# **SeaLife DC1400 Unterwasserkamera**

# *Benutzerhandbuch*

**Versionen in ENGLISH, FRANÇAIS, DEUTSCH, ITALIANO, ESPAÑOL und NEDERLANDS finden Sie unter** www.sealife-cameras.com/service/manuals.html

# **VOR GEBRAUCH LESEN**

### **Informationen zu Marken**

- Microsoft® und Windows® sind in den USA eingetragene Marken der Microsoft Corporation.
- Pentium<sup>®</sup> ist eine eingetragene Marke der Intel Corporation.
- Macintosh ist eine Marke der Apple Computer, Inc.
- SD™ und SDHC™ sind Marken.
- SeaLife® ist eine eingetragene Marke der Pioneer Research.

### **Produktinformationen**

- Änderungen von Design und technischen Daten bleiben vorbehalten. Dazu gehören die primären Produktspezifikationen, die Software, Softwaretreiber und das Benutzerhandbuch. Dieses Benutzerhandbuch ist eine allgemeine Richtlinie für die Verwendung dieses Produktes.
- Die Abbildungen in diesem Benutzerhandbuch dienen zum Erklären der Funktionen und können vom tatsächlichen Design Ihrer Kamera abweichen.
- Der Hersteller übernimmt keine Haftung für Fehler und Widersprüchlichkeiten in diesem Benutzerhandbuch.

# **SICHERHEITSANWEISUNGEN**

Bevor Sie dieses Produkt verwenden, sollten Sie alle *Warn*- und *Vorsichtshinweise* sorgfältig durchlesen und verstehen.

### **Warnungen**

Sollten die folgenden Umstände auftreten, wird dringend von einer weiteren Benutzung abgeraten, da anderenfalls Brand- und Stromschlaggefahr besteht. Wenn das Produkt beschädigt ist, wenden Sie sich für eine Reparatur an den nächsten autorisierten SeaLife-Händler.

**Schalten Sie die Kamera aus, und nehmen Sie den Akku heraus, wenn ein Fremdkörper oder Wasser eingedrungen ist.**

**Schalten Sie die Kamera aus, und nehmen Sie den Akku heraus, wenn die Kamera heruntergefallen ist oder das Gehäuse beschädigt wurde.**

**Die Kamera darf nicht von Ihnen auseinander genommen, modifiziert oder repariert werden.**

**Verwenden Sie den mitgelieferten AC-Netzadapter nur mit der angegebenen Netzspannung.**

**Verwenden Sie die Kamera in Umgebungen mit Wasser, Regen, Schnee, hoher Luftfeuchtigkeit, Sand, Schmutz und explosiven Gasen\* nur, wenn sie sich sorgfältig verschlossen im wasserdichten Gehäuse befindet.**

\* Warnung - Die Sicherheit der Kamera im wasserfesten Gehäuse ist NICHT als solches bestätigt. Die Verwendung der Kamera in Umgebungen mit explosiven Gasen kann Brand und Explosionen verursachen.

**Bewahren Sie den Akku außerhalb der Reichweite von Kindern auf.** Ein Herunterschlucken des Akkus kann zur Vergiftung führen. Wenn ein Akku oder eine Batterie versehentlich verschluckt worden ist, müssen Sie umgehend einen Arzt aufsuchen.

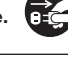

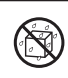

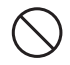

### **Vorsichtshinweise**

**Lösen Sie den Blitz nicht zu nahe an den Augen anderer Personen aus.** Dadurch können die Augen geschädigt werden.

**Achten Sie darauf, dass der LCD-Monitor keinen Stößen ausgesetzt wird.**

Dadurch kann das Display des Monitors beschädigt werden oder die Flüssigkeit im Innern auslaufen. Wenn diese Flüssigkeit in die Augen, auf Ihre Haut oder die Kleidung gelangen sollte, muss sie sofort mit klarem Wasser abgespült werden. Ist die Flüssigkeit in die Augen gelangt, begeben Sie sich umgehend in medizinische Behandlung.

**Eine Kamera ist ein Präzisionsgerät. Lassen Sie sie nicht fallen, irgendwo anstoßen, und gehen Sie mit ihr immer äußerst pfleglich um.** Anderenfalls kann die Kamera beschädigt werden.

**Entnehmen Sie den Akku nicht sofort, nachdem Sie die Kamera über einen längeren Zeitraum dauernd verwendet haben.**

Der Akku wird bei der Benutzung heiß. Bei Berührung könnten Sie sich verbrennen.

**Wickeln Sie die Kamera nicht ein, und legen Sie sie nicht auf Tücher oder Decken.**

Dadurch könnte es zu einem Hitzestau in der Kamera kommen, wodurch sich das Gehäuse verformen kann. Darüber hinaus besteht Brandgefahr. Verwenden Sie die Kamera und das Zubehör immer in gut belüfteten Umgebungen.

**Lassen Sie die Kamera nicht an Orten liegen, an denen die Temperaturen stark ansteigen können (z.B. in einem Fahrzeug).** Dadurch könnten das Gehäuse und Teile im Inneren beschädigt werden,

was wiederum einen Brand verursachen kann.

**Trennen Sie vor dem Transport der Kamera alle Kabel ab.** Anderenfalls können die Kabel beschädigt werden, wodurch Brand- und Stromschlaggefahr entsteht.

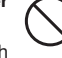

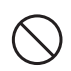

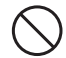

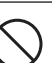

### **Hinweise zur Verwendung des Akkus**

Wenn Sie einen Akku verwenden, sollten Sie die nachfolgenden Hinweise und *Sicherheitsanweisungen* sorgfältig durchlesen und diese streng befolgen:

- Verwenden Sie nur den spezifizierten Akku (3,7 V), den Sie mit der Kamera zusammen erhalten haben.
- In extrem kalten Umgebungen kann sich die Lebensdauer des Akkus verkürzen und die Leistungsfähigkeit der Kamera verringern.
- Die Anzahl möglicher Aufnahmen kann geringer ausfallen, wenn Sie einen neuen Akku oder einen Akku verwenden, der über einen längeren Zeitraum nicht benutzt wurde. Um die Leistungsfähigkeit des Akkus zu erhöhen und seine Lebensdauer zu verlängern wird empfohlen, ihn vor der Benutzung mindestens einmal vollständig zu laden und dann noch einmal vollständig zu entladen.
- Nach einer längeren Zeit ununterbrochener Benutzung der Kamera oder des Blitzes kann sich der Akku warm anfühlen. Es handelt sich hierbei nicht um eine Fehlfunktion.
- Nach längerer ununterbrochener Benutzung kann sich die Kamera warm anfühlen. Es handelt sich hierbei nicht um eine Fehlfunktion.
- Nehmen Sie den Akku heraus, wenn die Kamera über einen längeren Zeitraum nicht benutzt wird, um ein Auslaufen oder Korrodieren des Akkus in der Kamera zu vermeiden. Wenn er voll aufgeladen über einen längeren Zeitraum aufbewahrt wird, kann das die Leistung beeinträchtigen.
- Achten Sie immer darauf, dass die Kontakte sauber sind.
- Es besteht Explosionsgefahr, wenn ein Akku des falschen Typs eingesetzt wird.
- Entsorgen Sie verbrauchte Batterien und Akkus entsprechend den gültigen Entsorgungsvorschriften.
- Um Kurzschlüsse und Feuer zu vermeiden, achten Sie darauf, dass die Akkukontakte beim Transportieren oder Aufbewahren nicht mit anderen Metallgegenständen in Berührung kommen.

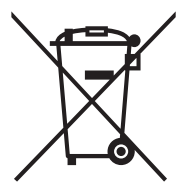

Die durchgestrichene Abfalltonne ist das Symbol für die getrennte Sammlung von Elektro- und Elektronikgeräten in den Staaten der EU. Die in diesem Produkt enthaltenen Batterien und Akkus dürfen nicht im normalen Hausmüll entsorgt werden. Geben Sie verbrauchte Akkus entsprechend den regionalen Vorschriften zur Wiederverwertung.

Wenn sich unter dem Symbol die Abkürzung für ein chemisches Element befindet, enthalten die Akkus die entsprechenden Schwermetalle in einer bestimmten Konzentration. Die Angaben haben die folgende Bedeutung:

Hg: Quecksilber, Cd: Cadmium, Pb: Blei.

### **Wichtige Hinweise zur Wasserfestigkeit und zum wasserdichten Gehäuse**

- Lesen Sie sich sorgfältig dies Anleitung durch, bevor Sie die Kamera unter Wasser benutzen.
- Die Kamera im Innern ist weder wasser- noch stoßfest. Verwahren Sie die Kamera sorgfältig im wasserfesten Gehäuse, wenn Sie sich in Umgebungen mit Wasser, Regen, Schnee, hoher Luftfeuchtigkeit, Sand, Schmutz und explosiven Gasen\* befinden.
	- Warnung Die Sicherheit der Kamera im wasserfesten Gehäuse ist NICHT als solches bestätigt. Die Verwendung der Kamera in Umgebungen mit explosiven Gasen kann Brand und Explosionen verursachen.
- Folgen Sie diesen wichtigen Pflegeanweisungen für den Dichtring, um sicherzustellen, dass kein Wasser in das Gehäuse eindringt.
	- Der Dichtring darf NICHT eingefettet werden.
	- Prüfen und reinigen Sie den Dichtring und die Auflageflächen des Dichtrings. Entfernen Sie vor jeder Benutzung Sand, Haare und andere Fremdkörper. Reinigen Sie den Dichtring und die Auflageflächen des Dichtrings mit der Bürste aus dem Reinigungszubehör.
	- \* Prüfen Sie den Dichtring und die Auflageflächen des Dichtrings sorgfältig auf Schäden (Schnitte, Kratzer, Risse, Einkerbungen u. ä.). Wenn der Dichtring oder die Auflageflächen beschädigt sind, müssen diese ausgewechselt oder repariert werden.
	- Verwenden Sie das Unterwassergehäuse nicht, wenn der Dichtring oder die Auflageflächen des Dichtrings beschädigt sind.
	- Stellen Sie sicher, dass der Dichtring fest in der Rille sitzt, bevor Sie das Gehäuse verschließen.
	- Beim Einsetzen des Dichtrings darf dieser nicht verdreht werden.
	- Folgen Sie zum Entfernen und Einsetzen des Dichtrings der Anleitung auf Seite 67.
	- \* Wechseln Sie den Dichtring einmal pro Jahr aus. Verwenden Sie nur spezielle, für die DC1400 entwickelte SeaLife-Dichtringe (Teil SL72017). Ersatzdichtringe erhalten Sie bei autorisierten SeaLife-Händlern oder online unter www.sealifepartsdirect.com (nur USA).
- Verschließen Sie den Deckel vorsichtig, und verriegeln Sie ihn. Stellen Sie sicher, dass nichts blockiert, damit das Gehäuse gut schließt.
- Tauchen Sie das wasserdichte Gehäuse nach einem Tauchgang oder wenn das Gehäuse schmutzig ist 2 Minuten lang in sauberes Wasser.
	- Drücken Sie mehrmals auf alle Tasten, um Salzwasser, Sand und andere Verschmutzungen zu entfernen, die sich darunter verfangen haben.
	- Trocknen Sie das Gehäuse mit einem sauberen, weichen Tuch ab.
	- Trocknen Sie die Kamera und das Gehäuse immer vollständig ab, bevor Sie sie zur Aufbewahrung weglegen.
- Achten Sie darauf, dass beim Öffnen kein Wasser oder Schmutz in das Gehäuse gerät. Anderenfalls kann die Kamera im Innern beschädigt werden.
- Achten Sie darauf, dass das wasserdichte Gehäuse vollständig trocken ist, bevor Sie es zum Auswechseln der Akkus oder Einsetzen der SD-Speicherkarte öffnen.
- Öffnen Sie das Gehäuse nicht in nassen, feuchten oder sandigen Umgebungen. Es wird empfohlen, das Gehäuse nur in trockener, kühler Umgebungsluft wie in klimatisierten Räumen zu öffnen. So kann vermieden werden, dass Wasser oder Feuchtigkeit ins Gehäuse gelangt, was zum Beschlagen des Kunststoffs oder zu Schäden an der Kamera im Innern führen könnte.
- Achten Sie darauf, dass kein Sonnenschutzmittel auf die Kamera gelangt, da dadurch die Oberfläche verfärbt werden kann. Sollte Öl auf die Kamera gelangen, waschen Sie es sofort mit warmem Wasser ab.
- Das Kamerazubehör ist nicht wasserfest.
- Tauchen Sie mit der Kamera nicht tiefer als 60 m (200 ft). Anderenfalls kann das Gehäuse beschädigt werden und lecken.
- Im Wasser sinkt die Kamera nach unten. Befestigen Sie sie also unbedingt mit dem Handgelenkband an Ihrem Handgelenk oder an einem BDC-Gerät, wenn Sie die Kamera im oder am Wasser verwenden.
- Bewahren Sie das Gehäuse bei Raumtemperatur an einem sauberen und trockenen Ort auf.
- Legen Sie das Gehäuse nicht über einen längeren Zeitraum in direktes Sonnenlicht.
- Bewahren Sie das Gehäuse nicht an Orten auf, bei denen die Temperaturen sehr hoch ansteigen können (z. B. im Kofferraum eines Autos).
- Bewahren Sie das Gehäuse unverschlossen auf, wenn es länger als 3 Monate nicht verwendet wird.

# ky thalt >> **9Inhalt >>**

# **INHALT**

# **11 EINFÜHRUNG**

- 11 Übersicht
- 12 Packungsinhalt

# **13 DAS IST IHRE KAMERA**

- 13 Ansicht von vorne
- 13 Ansicht von hinten
- 14 LCD-Monitor

## **18 ERSTE SCHRITTE**

- 18 Vorbereitungen
- 19 Aufladen des Akkus
- 20 Schnelles Scrollen und Navigieren im Menü
- 21 Ersteinstellungen

## **23 AUFNAHMEMODUS**

- 23 Aufnehmen von Bildern (Fotografieren)
- 24 Einstellen des Fokus
- 25 Über den Schnellstart-Modus
- 26 Einstellen des Szenemodus
- 29 Modus für den externen Blitz und die externe Leuchte
- 31 Über den Tauch- und Schnorchel-Modus
- 33 Aufnehmen eines Objekts auf ein vorher aufgenommenes Hintergrundbild (Voraufnahme-Modus)
- 34 Zusammenfügen zweier Personenaufnahmen zu einem Bild (Paaraufnahme-Modus)
- 35 Aufnehmen und Zusammenfügen von Panoramabildern
- 35 Bildselektion
- 36 Über den Spion-Modus

# **37 HD VIDEO-MODUS**

- 37 Aufnehmen von HD-Videoclips
- 38 Wiedergeben von Videoclips

## **39 WIEDERGABEMODUS**

- 39 Wiedergeben von Fotos
- 40 Entfernen roter Augen
- 40 Dynamisches Licht
- 41 Anhängen von Sprachnotizen
- 41 Wiedergeben von Sprachnotizen
- 42 Löschschutz

### **45 MENÜOPTIONEN**

- 45 Aufnahmemenü
- 50 Einstellen des manuellen Weißabgleichs (WB)
- 51 Videomenü
- 53 Wiedergabemenü
- 55 Einstellungsmenü

# **58 ÜBERTRAGEN VON DATEIEN AUF DEN COMPUTER**

58 Herunterladen von Dateien

### **59 BEARBEITUNGSSOFTWARE**

### **60 SPEZIFIKATIONEN (NUR KAMERA)**

### **61 ANHANG**

- 61 Anzahl möglicher Aufnahmen (Foto)
- 61 Mögliche Aufnahmedauer in Sek. (Videoclip)

### **62 ANLEITUNG ZUM UNTERWASSERGEHÄUSE**

- 63 Beim Unterwassergehäuse UNBEDINGT BEACHTEN:
- 65 Sicherstellen der Dichtheit
- 66 Schneller Wasserdichtheitstest (bevor Sie ihren Tauchausflug beginnen)

### **67 EINSETZEN UND ENTFERNEN DES DICHTRINGS**

- **69 ÖFFNEN UND SCHLIESSEN DES WASSERDICHTEN GEHÄUSES**
- **71 ANSCHLIESSEN DES OPTISCHEN FLASH LINK-KABELADAPTERS**
- **73 VORBEREITEN DES WASSERDICHTEN GEHÄUSES**
- **75 BENUTZEN UND REINIGEN DES UNTERWASSERGEHÄUSES UND DER KAMERA**
- **77 GROSSARTIGE UNTERWASSERFOTOS EINFACH GEMACHT**
- **79 FEHLERBEHEBUNG**
- **83 GEHÄUSESPEZIFIKATIONEN**

# **EINFÜHRUNG**

# **Übersicht**

Danke, dass Sie sich für die SeaLife DC1400 Unterwasser-Digitalkamera entschieden haben. Es ist keine gewöhnliche Kamera in einem wasserdichten Gehäuse. Die SeaLife-Kamera verfügt über eine spezielle Software und Belichtungsprogramme, die auf der Grundlage von ausgiebigen Unterwassertests entwickelt wurden, um helle, farbenfrohe Unterwasserfotos und -filme zu garantieren. Die Kamera ist mit der neuesten Digitaltechnologie ausgestattet, wodurch sie vieles automatisch macht und einfach zu benutzen ist. Das wasserdichte SeaLife-Gehäuse besteht aus besten Materialien, um eine dauerhaft zuverlässige Leistung zu gewährleisten. Der vollständig mit Gummi überzogene Körper bietet eine hervorragende Stoßfestigkeit. Der stabile Körper kann dem Wasserdruck bis zu einer Tiefe von 60 m/200 ft standhalten. Mit der großen Auslösertaste und den nicht zu dicht beieinander liegenden Bedientasten ist die Kamera auch mit Handschuhen einfach zu bedienen. Alle Metallteile bestehen aus einem hochwertigen rostfreien Stahl, um dem aggressiven Salzwasser und der marinen Umgebung standzuhalten.

Das Unterwasserblitzgerät ist ein sinnvolles Zubehör, mit dem Sie noch hellere und farbenfreudigere Unterwasserfotos machen können. Denn die nach außen hin dunkel und farblos scheinende Unterwasserwelt ist tatsächlich bunt und belebt - Sie (und Ihre Kamera) benötigen Licht, um diese zu sehen. Sie werden erstaunt sein über die Unterwasserfotos, die Sie mit dem SeaLife Digital Pro-Blitz (Teil SL961) machen können. Weitere Informationen über den SeaLife-Blitz erhalten Sie im Tauchfachhandel oder unter www.sealife-cameras.com.

Sie bietet Ihnen noch viel mehr Funktionen und Vorzüge, mit denen Sie bestimmt Ihre Freude haben werden. Wir alle von SeaLife hoffen, dass Ihre Erwartungen an diese neue Kamera noch weit übertroffen werden. Viel Spaß beim Tauchen!

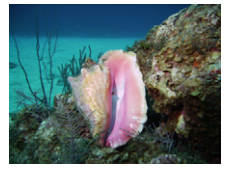

Unterwasseraufnahme mit SeaLife Digital Pro-Blitz

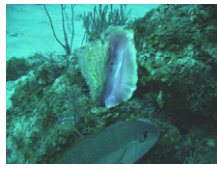

Unterwasseraufnahme ohne SeaLife Digital Pro-Blitz

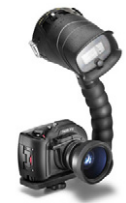

SeaLife-Kamera mit Digital Pro-Blitz

# **Packungsinhalt**

Packen Sie die Kamera vorsichtig aus, und prüfen Sie, ob die folgenden Teile enthalten sind:

# **Allgemeine Produktkomponenten (mit Teilenummer):**

- Digitalkamera (SL72001)
- Unterwassergehäuse (SL114) mit Riemen (SL72070)
- Bedienungsanleitung (SL72025) und Kurzanleitung (SL72024)
- USB-Kabel (SL18130)
- AV-Kabel (SL18131)
- Kameraband (Teilenummer nicht verfügbar)
- Kameratasche (SL70090)
- AC-Netzadapter (SL72032)
- Internationale Steckeradapter (SL19003)
- Lithium-Ionen-Akku (SL7014)
- Optischer Flash Link-Kabeladapter (SL72052)
- Moisture Muncher-Trockenmittel/Muster mit 2 Päckchen (SL2522)
- Reinigungspinsel (SL256) und Objektivtuch (SL25210)

# **Übliches (optionales) Zubehör:**

- SD/SDHC-Speicherkarte (empfohlen wird eine SDHC-Speicherkarte mit 16 GB, Klasse 6)
- Ersatzakku (Teilenummer SL7014)
- SeaLife Digital Pro-Blitz (SL961)
- Moisture Muncher-Trockenmittel, 10er-Pack (SL911)
- SeaLife 3-in-1-Unterwasserleuchte zum Aufnehmen von Fotos und Videos und zum Tauchen (SL980)

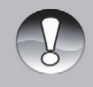

- Das mitgelieferte Zubehör und zugesicherte Produktkomponenten sind abhängig vom Händler.
- Eine vollständige Liste des verfügbaren Zubehörs erhalten Sie bei Ihrem SeaLife-Händler oder finden Sie auf der Website www.sealife-cameras.com.

**HINWEIS**

# **DAS IST IHRE KAMERA**

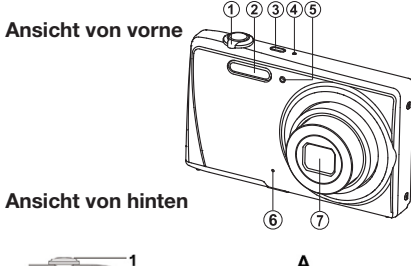

3 в Ć 6  $\overline{\mathbf{8}}$  $10$ Đ Þ Ë

 $\overline{\mathbf{2}}$ 

 $\frac{5}{7}$ 

9

- 1. Zoomschalter (zum Scrollen im Menü)
- 2. Blitz
- 3. **Ein/Aus**-Taste
- 4. Statusanzeige-LED
- 5. Selbstauslöser-LED
- 6. Mikrofon
- 7. Objektiv

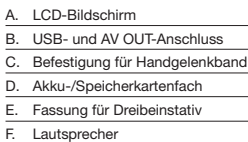

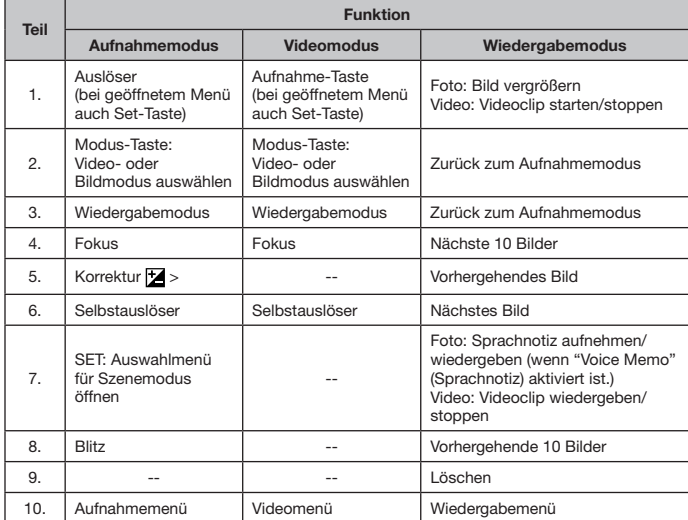

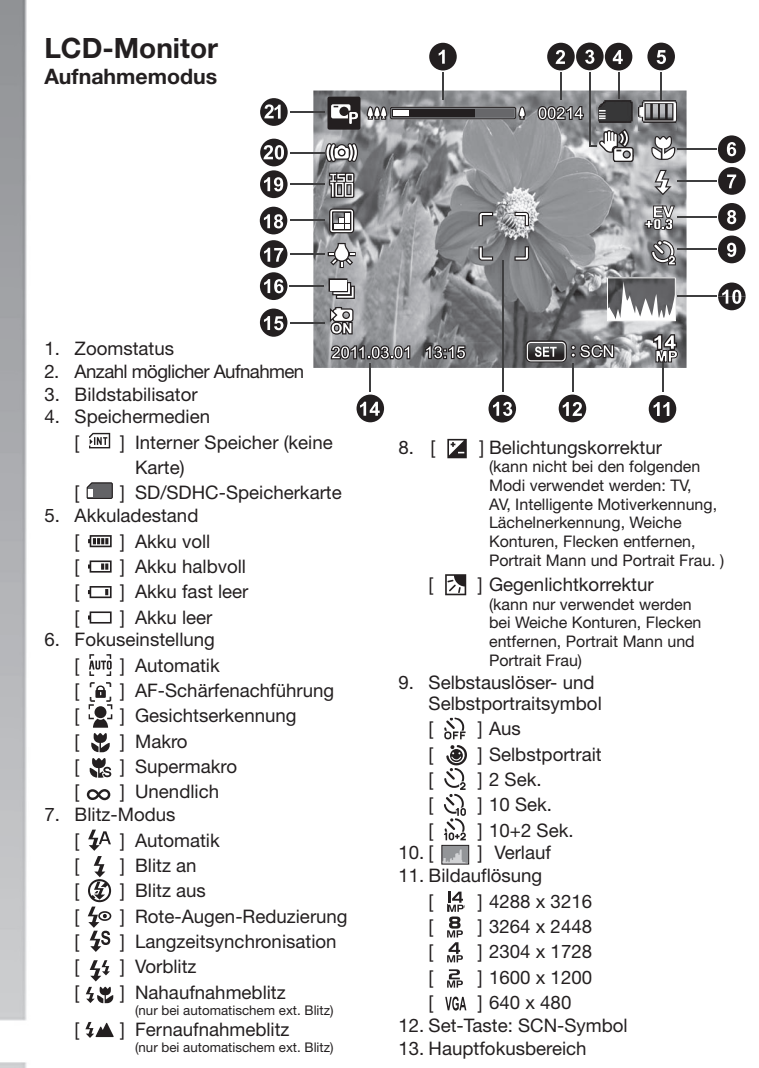

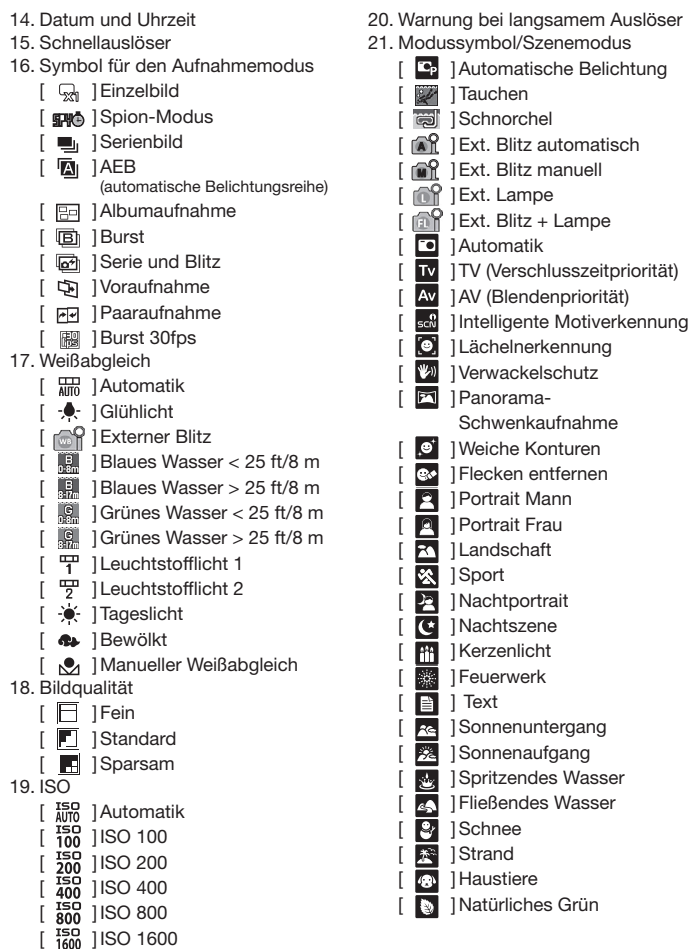

 $[\frac{150}{3200}]$  ISO 3200

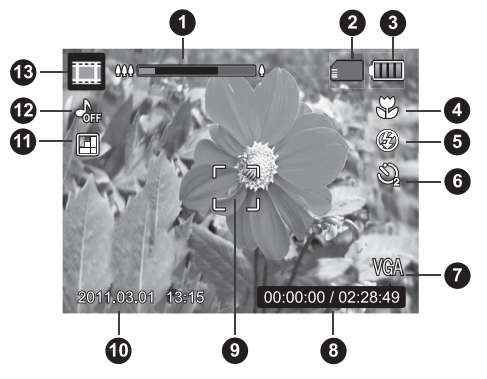

### **Videomodus**

- 1. Zoomstatus
- 2. Speichermedien
- 3. Akkuladestand
- 4. Fokuseinstellung
- 5. Blitz aus
- 6. Selbstauslöser
- 7. Videoauflösung
- 8. Abgelaufene Dauer/mögliche Aufnahmedauer
- 9. Hauptfokusbereich
- 10. Datum und Uhrzeit
- 11. Videoqualität
- 12. Audio aus
- 13. Modussymbol

## **Wiedergabemodus - Fotowiedergabe**

- 1. Sprachnotiz
- 2. DPOF-Symbol
- 3. Löschschutzsymbol
- 4. Ordner/Dateinummer
- 5. Speichermedien
- 6. Akkuladestand
- 7. Bildauflösung
- 8. Set-Taste: Wiedergabe-Symbol
- 9. Datum und Uhrzeit
- 10. Histogramm
- 11. Belichtungswert/ Verschlusszeit
- 12. Belichtungswert
- 13. Bildqualität
- 14. ISO
- 15. Modussymbol

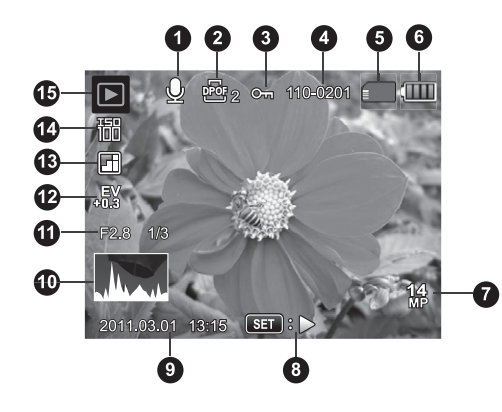

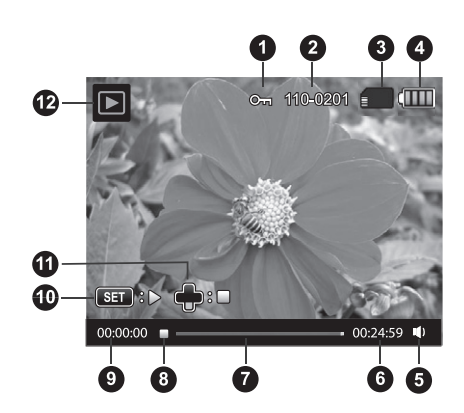

# **Wiedergabemodus - Videowiedergabe**

- 1. Löschschutzsymbol
- 2. Ordner/Dateinummer
- 3. Speichermedien
- 4. Akkuladestand
- 5. Lautstärkemodus
- 6. Gesamte Aufnahmedauer
- 7. Videostatusleiste
- 8. Videozustandssymbol
- 9. Abgelaufene Zeit
- 10. Set-Taste: Wiedergabe-/Pausesymbol
- 11. Nach-unten-Taste: Stopp-Symbol
- 12. Modussymbol

# **ERSTE SCHRITTE**

# **Vorbereitungen**

1. Befestigen Sie das Kameraband. [Wichtig: Das Kameraband muss entfernt werden, wenn die Kamera im wasserdichten Gehäuse verwendet wird]

- 2. Öffnen Sie das Akku-/Speicherkartenfach.
- 3. Legen Sie den Akku richtig gepolt ein (siehe Abbildung).

- 4. Setzen Sie eine SD/SDHC-Speicherkarte (nicht im Lieferumfang enthalten) ein.
	- Die Kamera verfügt über einen internen Speicher von 32 MB (23 MB zum Speichern von Bildern). Die Speicherkapazität kann aber durch Einsetzen einer SD/SDHC-Speicherkarte erweitert werden.
	- Sie können eine Speicherkarte erst dann verwenden, wenn sie mit dieser Digitalkamera formatiert wurde. Eine Anleitung zum Formatieren der Speicherkarte finden Sie auf Seite 22.
- 5. Schließen Sie das Akku-/Speicherkartenfach sorgfältig.

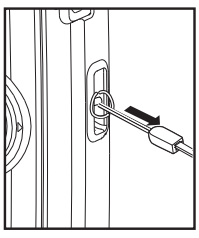

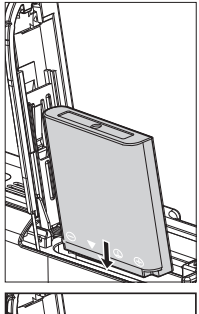

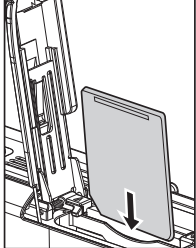

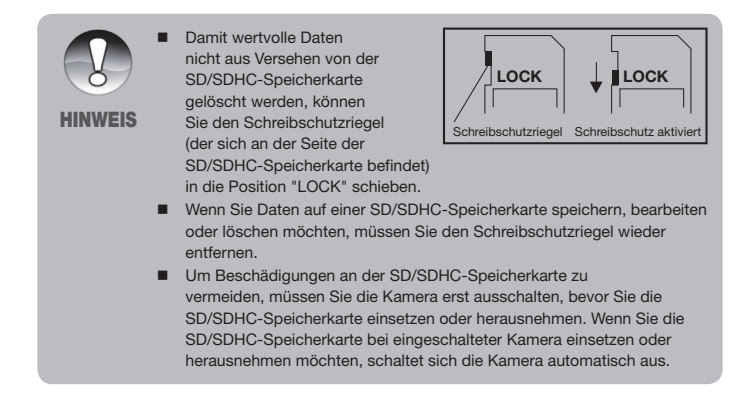

# **Aufladen des Akkus**

Der Akku ist zum Zeitpunkt des Kaufs nicht vollständig aufgeladen. Um die Leistungsfähigkeit und Lebensdauer des Akkus zu erhöhen, sollte er mindestens einmal vollständig aufgeladen und dann vollständig entladen werden.

- 1. Schließen Sie die Kamera mit dem USB-Kabel an den USB-AC-Adapter an.
- 2. Schließen Sie den Adapter an das Stromnetz an.

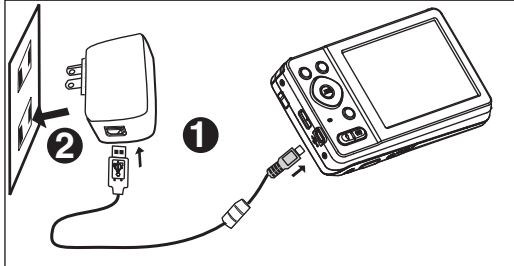

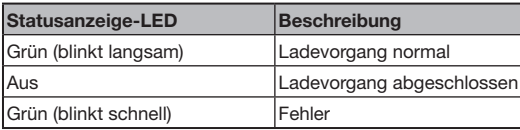

# **Schnelles Scrollen und Navigieren im Menü**

Sie können auf zwei Arten durch die Menüs navigieren:

# **I. Schnelles Scrollen**

Wenn das Menü geöffnet ist, können Sie mit dem Zoomschalter schnell durch die Menüs scrollen und die Einstellungen mit dem Auslöser bestätigen. So konfigurieren Sie die Kameraeinstellungen, wenn sich die Kamera im Unterwassergehäuse befindet.

- 1. Drücken Sie auf die Taste MENU.
- 2. Drehen Sie den Zoomschalter nach rechts  $[\begin{array}{cc} \frac{\sqrt{0}}{2} \\ \frac{\sqrt{0}}{2} \end{array}]$ , um im Menü nach unten oder rechts zu scrollen.
- 3. Drehen Sie den Zoomschalter nach links  $\begin{bmatrix} 0 & 0 & 0 \\ 0 & 0 & 0 \end{bmatrix}$ , um im Menü nach oben oder links zu scrollen.
- 4. Der Auslöser hat bei geöffnetem Menü die Funktion der Set-Taste Drücken Sie auf den Auslöser, um die Einstellung zu bestätigen.

# **II. Scrollen mit der Navigationstaste**

Dieses ist die herkömmliche Methode, um durch das Menü zu scrollen. Wenn das Menü geöffnet ist, scrollen Sie mit der Navigationstaste durch die Menüs, und bestätigen Sie die Auswahl mit der Set-Taste. Wenn sich die Kamera NICHT im Unterwassergehäuse befindet, können Sie auf herkömmliche Weise mit der Navigationstaste scrollen oder mit der Schnellscrollfunktion scrollen.

- 1. Drücken Sie auf die Taste Menu.
- 2. Mit der Navigationstaste können Sie sich in den Menüs nach oben, unten, rechts und links bewegen.
- 3. Drücken Sie auf die Set-Taste, um die Einstellung zu bestätigen.

# **SEHR WICHTIG:**

- Wenn Sie in der Anleitung auf die Symbole  $\blacktriangle / \blacktriangledown / \blacktriangle / \blacktriangleright$  stoßen, können Sie entweder die Zoomtaste oder die Navigationstaste verwenden.
- Wenn Sie laut Anleitung die SET-Taste drücken sollen, können Sie entweder auf den Auslöser oder auf die SET-Taste drücken.

# **Ersteinstellungen**

### **Einstellen von Datum und Uhrzeit**

Führen Sie die folgenden Schritte aus, um das Datum und die Uhrzeit einzustellen.

- 1. Drücken Sie auf die Taste **MENU**.
- 2. Wählen Sie mit den Tasten  $\triangle$  /  $\nabla$  die Option [Setup] (Einrichten), und drücken Sie dann auf die **SET**-Taste.
- 3. Wählen Sie mit den Tasten  $\blacktriangle / \blacktriangledown$  die Option [Date/Time] (Datum/Zeit), und drücken Sie auf die **SET**-Taste.
- 4. Wählen Sie mit den Tasten ▲ / ▼ das Datumsformat, und drücken Sie auf die **SET**-Taste.
- 5. Wählen Sie mit den Tasten  $\blacktriangleleft / \blacktriangleright$  das entsprechende Feld aus, und ändern Sie den jeweiligen Wert des Datums und der Uhrzeit mit den Tasten  $\blacktriangle / \blacktriangledown$ .
	- Die Uhrzeit wird im 24-Stunden-Format angezeigt.
	- Drücken Sie abschließend auf die **SET**-Taste.
- 6. Um das Menü [Setup] (Einrichten) zu beenden, drücken Sie auf die Taste **MENU**.

**HINWEIS**

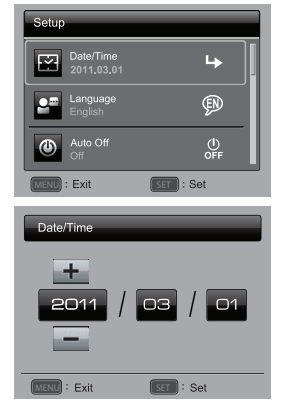

 Wenn Sie sich im Menü Datum/Zeit befinden, können Sie die Werte für die Zeit/das Datum mit dem Zoomschalter erhöhen oder verringern und die Einstellung mit dem Auslöser übernehmen.

# **Einstellen der Sprache**

Sie können festlegen, in welcher Sprache die Menüs und Meldungen auf dem LCD-Monitor angezeigt werden.

- 1. Drücken Sie auf die Taste **MENU**.
- 2. Wählen Sie mit den Tasten  $\triangle$  /  $\nabla$  das Menü [Setup] (Einrichten), und drücken Sie dann auf die **SET**-Taste.
- 3. Wählen Sie mit den Tasten  $\triangle$  /  $\nabla$  die Option [Language] (Sprache), und drücken Sie dann auf **SET**-Taste.
- $\overline{L}$ ®  $\frac{1}{2}$ **Exit Manual** : Set
- 4. Wählen Sie mit den Tasten  $\triangle$  /  $\nabla$  /  $\blacktriangle$  /  $\blacktriangleright$ die gewünschte Sprache aus, und drücken Sie dann auf die **SET**-Taste.
	- Die Einstellung wird gespeichert.
- 5. Um das Menü [Setup] (Einrichten) zu beenden, drücken Sie auf die Taste **MENU**.

# **Formatieren der Speicherkarte und des internen Speichers**

Bei dieser Funktion wird der interne Speicher (oder die Speicherkarte) formatiert, und alle gespeicherten Bild- und anderen Dateien gelöscht.

- 1. Drücken Sie auf die Taste **MENU**.
- 2. Wählen Sie mit den Tasten  $\triangle$  /  $\nabla$  die Option [Setup] (Einrichten), und drücken Sie dann auf die **SET**-Taste.
- 3. Wählen Sie mit den Tasten ▲ / ▼ die Option [Format] (Formatieren), und drücken Sie auf die **SET**-Taste.
- 4. Wählen Sie mit den Tasten  $\blacktriangleleft / \blacktriangleright$  die Option [Yes] (Ja), und drücken Sie auf die **SET**-Taste.
	- Um die Formatierung abzuschließen, wählen Sie [No] (Nein), und drücken Sie auf die **SET**-Taste.
- 5. Um das Menü [Setup] (Einrichten) zu beenden, drücken Sie auf die Taste **MENU**.

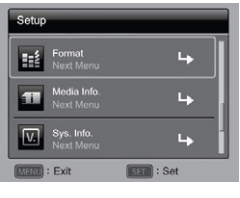

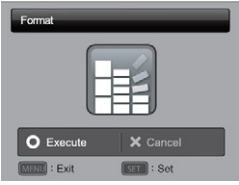

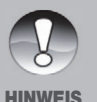

 Bevor Sie eine Speicherkarte das erste Mal benutzen, oder wenn Sie sie vorher in einer anderen Kamera oder in einem SD-Kartengerät verwendet haben, sollten Sie sie formatieren.

 Beim Formatieren der Speicherkarte werden alle Bilder und Daten auf der Kamera GELÖSCHT.

# **AUFNAHMEMODUS**

# **Aufnehmen von Bildern (Fotografieren)**

Die Kamera verfügt über einen 3"-Vollfarb-LCD-Monitor, auf dem Sie die Bilder arrangieren, sich die aufgezeichneten Bilder/Videoclips ansehen und die Menüeinstellungen ändern können.

- 1. Drücken Sie zum Einschalten der Kamera auf die **ON/OFF** -Taste.
- 2. Drücken Sie auf die Taste **MODE**, und wählen Sie den Fotomodus (nicht den Videomodus).
- 3. Arrangieren Sie die Aufnahme auf dem LCD-Monitor.
	- Drehen Sie den Zoomschalter nach rechts, um das Aufnahmeobjekt zu vergrößern und auch auf dem LCD-Bildschirm zu vergrößern.
	- Drehen Sie den Zoomschalter nach links, um das Aufnahmeobjekt zu verkleinern und auch auf dem LCD-Bildschirm zu verkleinern.
- 4. Drücken Sie auf den Auslöser.
	- Drücken Sie den Auslöser zur Hälfte herunter, um die automatische Entfernungseinstellung und Belichtung zu aktivieren. Drücken Sie dann für die Aufnahme den Auslöser vollständig herunter.
	- Wenn die Kamera das Aufnahmeobjekt scharf gestellt hat und die Belichtung berechnet wurde, wird der Fokusrahmen grün.

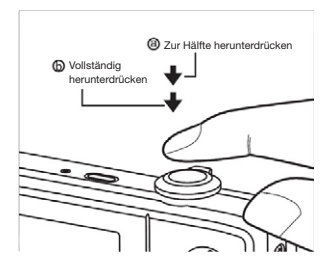

 Wenn die Fokus- oder Belichtungseinstellung nicht geeignet ist, wird der Fokusrahmen rot.

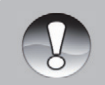

 Bei Unterwasseraufnahmen sollten Sie keine Zoomaufnahmen machen, wenn sich das Aufnahmeobjekt weit entfernt befindet. Unterwasseraufnahmen werden am besten, wenn das Aufnahmeobjekt nicht weiter als 2 m (6 ft) von der Kamera entfernt ist.

**HINWEIS**

- Wenn der Fokusrahmen rot ist, sind die Lichtbedingungen schlecht oder der Kontrast zu schwach. Versuchen Sie es erneut, bis der Fokusrahmen grün ist. Oder fokussieren Sie die Kamera mit einem Gegenstand mit stärkerem Kontrast, der sich in der gleichen Entfernung befindet wie das Aufnahmeobjekt.
	- Während der Blitz aufgeladen wird, blinkt das Blitz-Symbol auf dem LCD-Bildschirm. Wenn das Blitz-Symbol nicht mehr blinkt, ist die Kamera aufnahmebereit.

# **Einstellen des Fokus**

Die Kamera verfügt über ein Autofokus-Objektiv. Wählen Sie eine der sechs folgenden Fokuseinstellungen. Drücken Sie auf die Taste [  $\bigcup$  ], und wählen Sie mit < />  $\blacklozenge$  den gewünschten Fokusmodus aus.

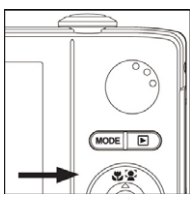

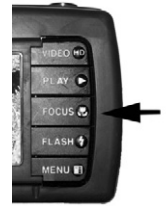

Die folgende Tabelle wird Ihnen dabei helfen, einen geeigneten Fokusmodus auszuwählen:

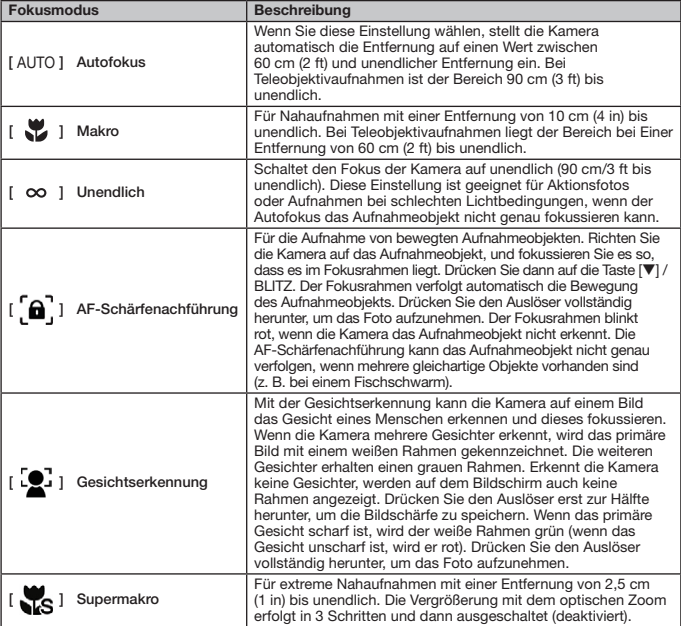

# **Über den Schnellstart-Modus**

Mit dem Schnellstart-Modus kann die Kamera ganz einfach für Unterwasser- und Landfotografien eingestellt werden. Wählen Sie im Aufnahmemenü die Option Easy Set-up (Schnellstart). Wählen Sie dann die für die Aufnahmebedingungen und das verwendete Zubehör jeweils passende Option aus.

1. Drücken Sie auf die Menü-Taste, und wählen Sie Easy Set-up (Schnellstart):

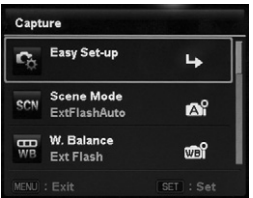

2. Wählen Sie Unterwasser oder Land.

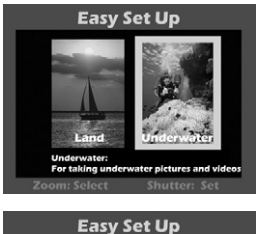

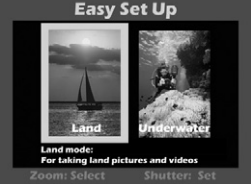

3. Wählen Sie die Kamerakonfiguration, die Sie verwenden.

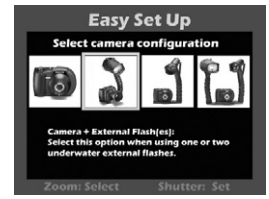

4. Wählen Sie Schnorcheln oder Tauchen.

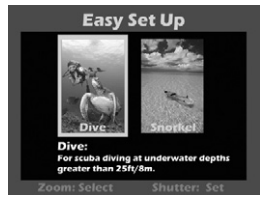

5. Die Kamera ist nun fertig eingestellt. Das war wirklich einfach!

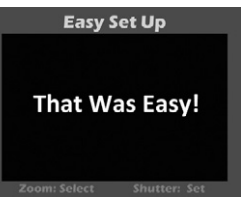

# **Einstellen des Szenemodus**

Die "Szenemodi" sind vorprogrammierte Kameraeinstellungen, mit denen Sie unter bestimmten Aufnahmebedingungen automatisch die besten Bilder erhalten. Sie können zur Vorbereitung einer Aufnahme entweder den oben beschriebenen Schnellstart-Modus verwenden oder einen der folgenden 33 Szenemodi auswählen.

- 1. Drücken Sie auf die Taste **MENU**, und wählen Sie mit der Nach-unten-Taste (oder dem Zoomschalter) die Option Szenemodus, und drücken Sie auf die **SET**-Taste (oder auf den Auslöser).
- 2. Wählen Sie mit den Tasten  $\blacktriangleleft / \blacktriangleright / \blacktriangleright / \blacktriangleright$  (oder dem Zoomschalter) einen Szenemodus aus, und drücken Sie auf die **SET**-Taste (oder auf den Auslöser).

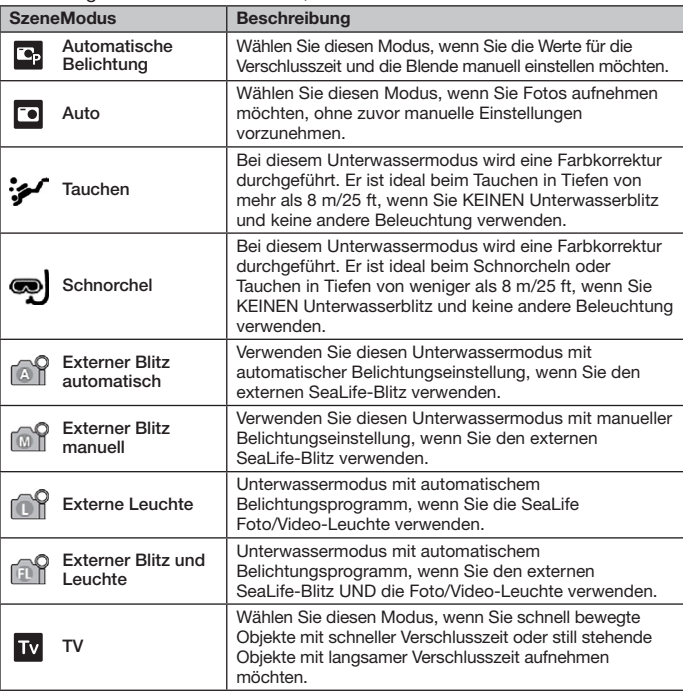

3. Arrangieren Sie die Aufnahme, und drücken Sie auf den Auslöser.

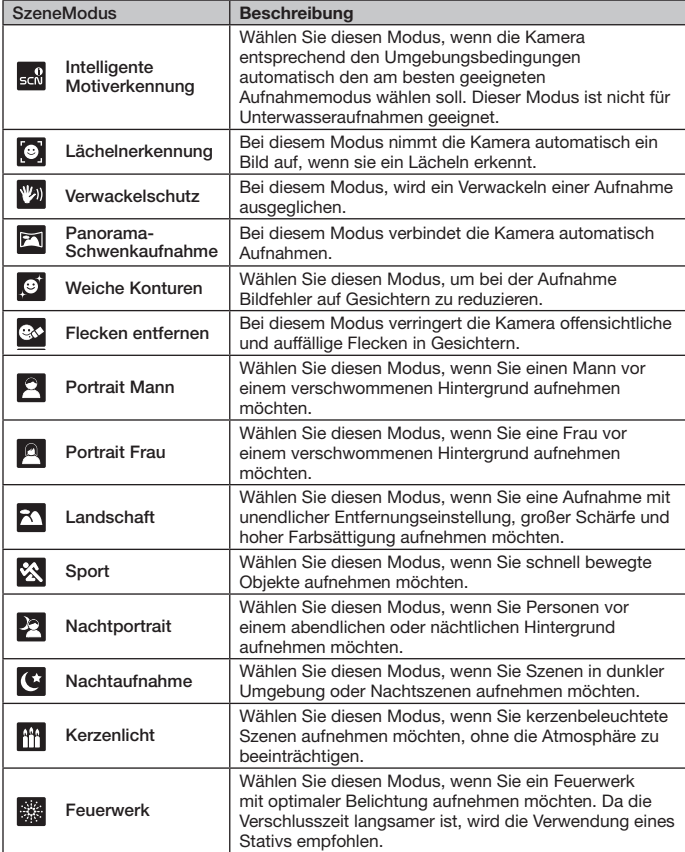

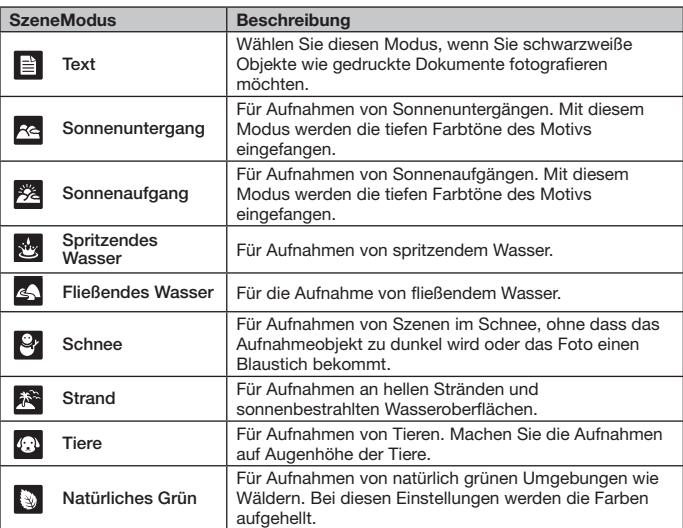

### **Fotografieren mit der intelligenten Motiverkennung**

Bei der intelligenten Motiverkennung erkennt die Kamera die Umgebungsbedingungen und wählt automatisch einen geeigneten Aufnahmemodus. Dieser Modus ist nicht für Unterwasseraufnahmen geeignet.

- 1. Drücken Sie auf die Taste **MODE**, und schalten Sie den Kameramodus auf [ ]. Drücken Sie dann auf die **SET**-Taste.
- 2. Wählen Sie mit den Tasten < /> / ▶ / ▼ / ▲ die Option [Intelligent Scene] (Intelligente Motiverkennung), und drücken Sie auf die **SET**-Taste.
	- Die Kamera wählt aus einem der folgenden Modi den für die Aufnahmeszene am besten geeigneten Modus aus: [Auto] (Automatisch)/ [Landscape] (Landschaft)/[Backlight] (Gegenlicht)/ [Portrait] (Portrait)/ [Night] (Nachtaufnahme)/[Night Portrait] (Nachtportrait)/ [Macro] (Makro).
- 3. Arrangieren Sie die Aufnahme, und drücken Sie den Auslöser vollständig herunter.

# **Modus für den externen Blitz und die externe Leuchte**

Wenn Sie den SeaLife Digital Pro-Blitz (SL961) und/oder eine Foto/Video-Leuchte verwenden (separat erhältlich), müssen Sie die Kamera auf einen der folgenden Szenemodi einstellen:

[ ] – **Externer Blitz automatisch oder Externer Blitz manuell**. Wenn Sie einen oder zwei Digital Pro-Blitze, aber NICHT die Foto/Video-Leuchte verwenden, wählen Sie den Szenemodus Ext Flash Auto (Externer Blitz automatisch). Die Kamera stellt automatisch die Belichtung und den Weißabgleich ein. So entstehen scharfe Unterwasserfotos mit kräftigen Farben. Die Kamera ist so vorprogrammiert, dass sie bei der Belichtung und Helligkeit das zusätzliche Blitzlicht berücksichtigt. Der Blitz der Kamera wird immer ausgelöst, wodurch über das optische Kabel auch der Digital Pro Flash ausgelöst wird. Fortgeschrittene Unterwasserfotografen, die die Blende und Verschlusszeit manuell einstellen möchten, können den Szenemodus Ext Flash MNL (Externer Blitz manuell) wählen. Weitere Informationen zum Anschließen und Verwenden des Blitzes finden Sie im Benutzerhandbuch des Digital Pro-Blitzes.

[ ] – **Externe Leuchte**. Wenn Sie eine oder zwei Foto/Video-Leuchten verwenden, schalten Sie den Szenemodus auf Ext Light (Externe Leuchte). Die Kamera stellt automatisch die Belichtung und den Weißabgleich ein. So entstehen scharfe Unterwasserfotos und -videos mit kräftigen Farben. Standardmäßig ist bei der Kamera der Blitz ausgeschaltet. Durch diese Einstellung werden Rückstreuungen vermieden. Informationen zum Anschließen und Verwenden der Foto/Video-Leuchte finden Sie im dazugehörigen Benutzerhandbuch.

[ ] – **Externer Blitz und Leuchte**. Wenn Sie einen Digital Pro-Blitz zusammen mit einer Foto/Video-Leuchte verwenden, schalten Sie den Szenemodus auf Ext Flash+Light (Externer Blitz und Leuchte). Dieser Modus arbeitet fast wie der Modus Externer Blitz automatisch, verwendet aber im Videomodus einen anderen Weißabgleich.

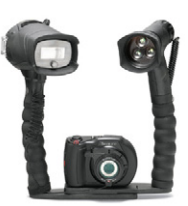

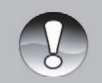

 Wenn Sie an der Kamera einen der oben genannten Szenemodi einstellen möchten, verwenden Sie den Schnellstartmodus (siehe Seite 25), oder stellen Sie den Szenemodus manuell ein (siehe Seite 26.)

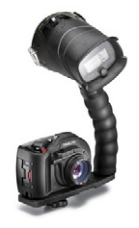

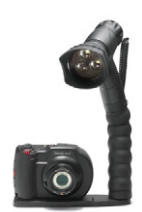

29

Belichtungseinstellung, wenn sich die Kamera im externen Blitzmodus befindet:

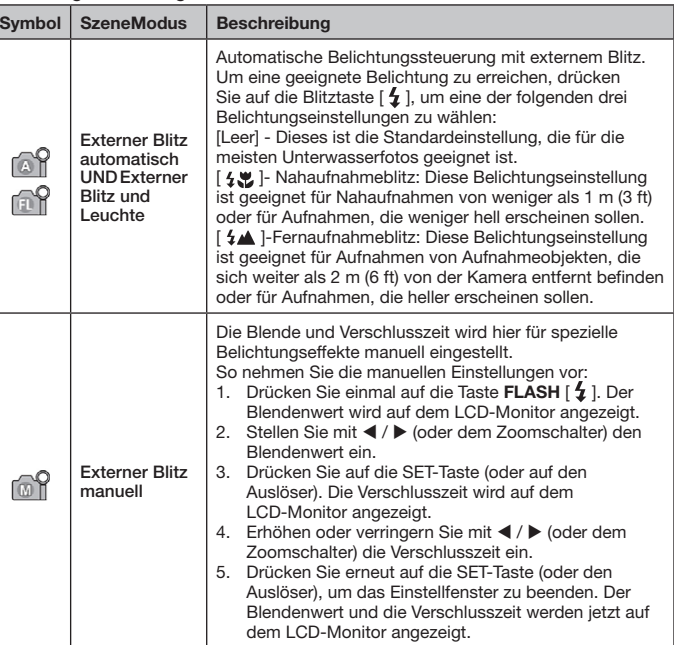

# **Über den Tauch- und Schnorchel-Modus**

Der Tauch- und Schnorchel-Modus wird für Unterwasseraufnahmen OHNE externes Blitzzubehör verwendet. Der Tauch-Modus ist ideal beim Sporttauchen in einer Wassertiefe von mehr als 8 m/25 ft. Der Schnorchel-Modus ist besser geeignet für Unterwasserfotos in einer Wassertiefe von weniger als 8 m/25 ft. Die Kamera nimmt Farbkorrekturen vor, um das für Unterwasserfotografie typische Fehlen roter Farben auszugleichen.

### **So stellen Sie den Tauch-Modus ein:**

- 1. Drücken Sie auf die Taste **MENU**.
- 2. Wählen Sie mit den Tasten ▲ / ▼ (oder dem Zoomschalter) die Option [Scene Mode] (Szenemodus), und drücken Sie auf die **SET**-Taste (oder auf den Auslöser).
- 3. Wählen Sie mit den Tasten ▲ / ▼ (oder dem Zoomschalter) den Modus DIVE (Tauchen), und drücken Sie auf die **SET**-Taste (oder auf den Auslöser).

### **So stellen Sie den SCHNORCHEL-Modus ein:**

- 1. Drücken Sie auf die Taste **MENU**.
- 2. Wählen Sie mit den Tasten  $\triangle$  /  $\nabla$  (oder dem Zoomschalter) die Option [Scene mode] (Szenemodus), und drücken Sie auf die **SET**-Taste (oder auf den Auslöser).
- 3. Wählen Sie mit den Tasten ▲ / ▼ (oder dem Zoomschalter) den Modus SNORKEL (Schnorchel), und drücken Sie auf die **SET**-Taste (oder auf den Auslöser).

Beim Tauch- und beim Schnorchel-Modus können Sie die Farbkorrektur entsprechend der Wasserfarbe und -tiefe feineinstellen. Diese Farbkorrekturoptionen befinden sich im Menü White Balance (Weißabgleich). Die Standardeinstellung für den Weißabgleich im Tauch-Modus ist Blaues Wasser > 25ft/8m. Die Standardeinstellung für den Weißabgleich im Schnorchel-Modus ist Grünes Wasser < 25ft/8m. Um den Tausch- oder Schnorchel-Modus einzustellen, führen Sie die unter Schnellstart-Modus auf Seite 25 beschriebenen Schritte aus. Sie können die Kamera auch im Szenemodus-Menü in den Tauch- oder Schnorchel-Modus schalten.

### **Einstellung des Unterwasser-Weißabgleichs**

- 1. **UW blau<8m** (Blaues Wasser, weniger als 25 Fuß Tiefe). Dieser Modus ist ideal zum Schnorcheln oder Flachtauchen in "blauem" Wasser.
- 2. **UW blau>8m** (Blaues Wasser, mehr als 25 Fuß Tiefe). Dieser Modus ist ideal zum Schnorcheln oder tieferem Tauchen in "blauem" Wasser.
- 3. **UWgruen<8m** (Grünes Wasser, weniger als 25ft Tiefe). Dieser Modus ist ideal fürs Schnorcheln oder Flachtauchen in "grünerem" Wasser mit hohem Algengehalt.
- 4. **UWgruen>8m** (Grünes Wasser, mehr als 25ft Tiefe). Dieser Modus ist ideal fürs Schnorcheln oder tieferem Tauchen in "grünerem" Wasser mit hohem Algengehalt.

### **So stellen Sie die Farbkorrektur ein (Weißabgleich):**

- 1. Drücken Sie auf die Taste **MENU**.
- 2. Wählen Sie mit den Tasten ▲ / ▼ (oder dem Zoomschalter) die Option [Weißabgleich], und drücken Sie auf die **SET-**Taste (oder auf den Auslöser).
- 3. Wählen Sie je nach Wasserbedingungen mit den Tasten ▲ / ▼ (oder dem Zoomschalter) die Option UW blau<8m, UW blau>8m, UWgruen<8m oder UWgruen>8m, und drücken Sie auf die **SET**-Taste (oder auf den Auslöser).

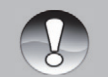

**HINWEIS**

- Die Unterwasser-Farbkorrektur sollte nur bei Aufnahmen ohne Blitz verwendet werden.
- Wenn die Kamera in den Tauch- und Schnorchel-Modus geschaltet ist, erscheint die auf dem LCD-Monitor angezeigte Szene rotstichig, wenn Sie an Land sind. Das ist normal und ändert sich, sobald Sie sich unter Wasser befinden.
- Die Unterwasser-Farbkorrekturfunktion funktioniert nicht bei Nachttauchgängen und in Tiefen von mehr als 15 m/50 ft nicht, wenn die Lichtbedingungen zu schlecht sind.
- Die besten Unterwasserfotos erzielen Sie, wenn Sie den Blitz der Kamera im Tauch- oder Schnorchel-Modus ausschalten. Wenn die Lichtbedingungen zu schlecht sind, wird empfohlen, den SeaLife Digital Pro-Blitz (Teil SL961 - optionales Zubehör) zu verwenden.

# **Aufnehmen eines Objekts auf ein vorher aufgenommenes Hintergrundbild (Voraufnahme-Modus)**

Bei diesem Modus können Sie ein Aufnahmeobjekt vor einem zuvor aufgenommenen Hintergrundbild aufnehmen. Die Voraufnahme erfolgt in zwei Schritten.

- 1. Wählen Sie mit der Modus-Taste die Option [Capture Mode] (Aufnahmemodus) (nicht Videomodus).
	- a. Drücken Sie auf die Taste **MENU**.
	- b. Wählen Sie mit der Taste  $\blacktriangleright$  die Option [Function] (Funktion).
	- c. Wählen Sie mit den Tasten  $\triangle$  /  $\nabla$  die Option [Capture Mode] (Aufnahmemodus), und drücken Sie auf die **SET-**Taste.
	- d. Wählen Sie mit den Tasten ▲ / ▼ die Option [Pre-Shot] (Voraufnahme), und drücken Sie auf die **SET-**Taste.
	- e. Drücken Sie auf die Taste **MENU**, um das Menü zu verlassen.
- 2. Arrangieren Sie den gewünschten Hintergrund auf dem Bildschirm, und drücken Sie dann auf den Auslöser, um diesen Hintergrund vorübergehend als Referenzbild aufzunehmen.
	- Dabei wird ein halbdurchsichtiges Bild des Hintergrunds auf dem Bildschirm angezeigt, welches aber nicht in der Kamera gespeichert wird.
- 3. Jetzt können Sie sich selbst vor denselben Hintergrund stellen und eine andere Person bitten, Sie mit Hilfe des halbdurchsichtigen Hintergrunds auf dem Bildschirm zu fotografieren.
- 4. Wenn die fotografierende Person Sie (mit dem halbdurchsichtigen Hintergrund) auf dem Bild hat, muss nur noch der Auslöser gedrückt werden, um das Foto zu machen.
	- Der halbdurchsichtige Hintergrund, der in Schritt 2 aufgenommen wird, dient nur für die Bildkomposition. Das endgültige Bild zeigt nur das, was tatsächlich vor der Kamera zu sehen war, wenn der Auslöser in Schritt 4 gedrückt wurde.

Sie können auch mit dem Zoomschalter im Menü scrollen und mit dem Auslöser die Einstellungen der Kamera festlegen.

# **Zusammenfügen zweier Personenaufnahmen zu einem Bild (Paaraufnahme-Modus)**

Bei dieser Funktion können Sie zwei Personen unabhängig fotografieren und dann zusammen in ein Bild setzen. Auf diese Weise können Sie sich bei Gruppenbildern selbst hinzufügen, auch wenn Sie tatsächlich nicht auf dem Bild waren.

- 1. Wählen Sie mit der Modus-Taste die Option [Capture Mode] (Aufnahmemodus) (nicht Videomodus).
	- a. Drücken Sie auf die Taste **MENU**.
	- b. Wählen Sie mit der Taste > die Option [Function] (Funktion).
	- c. Wählen Sie mit den Tasten  $\triangle$  /  $\nabla$  die Option [Capture Mode] (Aufnahmemodus), und drücken Sie auf die **SET-**Taste.
	- d. Wählen Sie mit den Tasten ▲ / ▼ die Option [Coupl.-Shot] (Paaraufnahme), und drücken Sie auf die **SET-**Taste.
	- e. Drücken Sie auf die Taste **MENU**, um das Menü zu verlassen.
- 2. Richten Sie den Fokusrahmen auf dem Bildschirm an dem Aufnahmeobjekt aus, der auf der linken Seite des Bilds sein soll.
- 3. Drücken Sie auf den Auslöser, um die linke Seite des Bilds aufzunehmen.
- 4. Arrangieren Sie dann das Aufnahmeobjekt, das sich rechts im Bild befinden soll. Achten Sie darauf, dass der Hintergrund mit dem halbdurchsichtigen Hintergrund des ersten Bilds auf dem Bildschirm übereinstimmt.
- 5. Nehmen Sie nun die rechte Seite des Bilds auf.

Sie können auch mit dem Zoomschalter im Menü scrollen und mit dem Auslöser die Einstellungen der Kamera festlegen.

# **Aufnehmen und Zusammenfügen von Panoramabildern**

Die Bilder, die Sie zunächst manuell aufnehmen, werden dann von der Kamera automatisch zu einem Panoramabild zusammengefügt.

- 1. Drücken Sie auf die Taste **MODE**, und schalten Sie den Kameramodus auf [Picture Mode] (Bildmodus), und drücken Sie auf die **SET-**Taste.
- 2. Wählen Sie mit den Tasten ◀ / ▶ / ▲ / ▼ die Option [Panorama PanCapture] (Panorama-Schwenkaufnahme), und drücken Sie auf die **SET-**Taste.
- 3. Wählen Sie mit den Tasten </a> />
die Fotografierrichtung.
- 4. Fotografieren Sie das erste Bild.
	- Das nächste Bild erscheint nun neben dem ersten Bild.
- 5. Richten Sie die Kamera nun so aus, dass das zweite Bild einen kleinen Teil des ersten Bilds überschneidet, und drücken Sie für das zweite Foto auf den Auslöser.
- 6. Führen Sie für die folgenden Bilder dieselben Schritte aus.
- 7. Nachdem Sie das dritte Bild aufgenommen haben, werden die Bilder automatisch zusammengefügt.

# **Bildselektion**

Beim Szenemodus "Find Blur" (Bildselektion) werden 3 Bilder aufgenommen, von denen das Bild ausgewählt wird, das am wenigsten verwackelt ist. Dieser Szenemodus ist nicht für Unterwasseraufnahmen geeignet. Beim Szenemodus "Find Blur" (Bildselektion) werden 3 Bilder aufgenommen, von denen das Bild ausgewählt wird, das am wenigsten verwackelt ist. Dieser Szenemodus ist nicht für Unterwasseraufnahmen geeignet.

- 1. Drücken Sie auf die Taste **MODE**, und schalten Sie den Kameramodus auf [Picture mode] (Bildmodus).
- 2. Drücken Sie auf die Taste **MENU**, und wählen Sie mit den Tasten  $\blacktriangle / \blacktriangledown$  das Bildselektionssymbol. Schalten Sie die Funktion "Find Blur" (Bildselektion) ein.
- 3. Drücken Sie auf den Auslöser, um zur Vorschau zurückzukehren.
- 4. Drücken Sie den Auslöser vollständig herunter, um das Bild aufzunehmen.
- 0000021 **XX 100-0022**  $25$  100 0026
- 5. Drücken Sie auf die **SET-**Taste (Ausführen), um das beste Bild zu speichern. Drücken Sie auf die Taste **MENU** (Abbrechen), um alle Bilder zu speichern.

# **Über den Spion-Modus**

Mit diesem Modus können Sie eine Serie von Fotos in einem zuvor eingestellten Intervall machen. Dieser Modus ist nützlich, um z. B. eine Serie von Fotos eines Sonnenauf- oder Sonnenuntergangs zu machen, aus der Sie sich später die besten Bilder auswählen können. Er ist auch nützlich, um beim Fotografieren nicht vom Aufnahmeobjekt entdeckt zu werden, z. B. beim Fotografieren von Röhrenaalen oder von schlüpfenden Küken in einem Vogelnest. Für solche Aufnahmen wird empfohlen, ein kompaktes Stativ zu verwenden. Der Spion-Modus ist nicht bei Videoaufnahmen verfügbar.

- 1. Drücken Sie auf die Taste **MENU**, und wählen Sie mit den Tasten  $\triangle$  /  $\nabla$  (oder dem Zoomschalter) die Option [Capture Mode] (Aufnahmemodus), und drücken Sie auf die **SET-**Taste (oder auf den Auslöser).
- 2. Wählen Sie mit den Tasten  $\blacktriangleleft / \blacktriangleright$  (oder dem Zoomschalter) die Option [Spy] (Spion), und drücken Sie auf die **SET-**Taste (oder auf den Auslöser).
- 3. Wählen Sie mit den Tasten ◀ / ▶ (oder dem Zoomschalter) das gewünschte Zeitintervall, und drücken Sie auf die **SET-**Taste (oder auf den Auslöser).
- 4. Drücken Sie auf die Taste **MENU**, um das Menü zu verlassen.

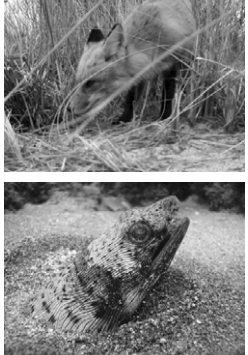

- 5. Richten Sie die Kamera auf das gewünschte Motiv. Es wird empfohlen, ein kompaktes Stativ zu verwenden, damit die Kamera fest auf das Aufnahmeobjekt gerichtet bleibt.
- 6. Wenn Sie nun auf den Auslöser drücken, nimmt die Kamera im festgelegten Zeitintervall die Fotos auf.
- 7. Um Strom zu sparen, schalte sich der LCD-Monitor dabei ab. Die Kamera nimmt die Fotos in den festgelegten Zeitintervallen auf bis:
	- a. Drücken Sie erneut auf den Auslöser.
	- b. Der Speicher voll ist.
	- c. Der Akku leer ist.

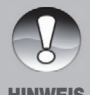

 Wenn Sie unter Wasser den SPION-Modus verwenden, ist es sinnvoll, ein Unterwasserstativ zu verwenden, um die Kamera zu stabilisieren. Es wird empfohlen, das Stativ Gorillapod SLR zu verwenden. Weitere Informationen finden Sie unter: www.joby.com/products/gorillapod/slr/

**HINWEIS**
# **HD VIDEO-MODUS**

# **Aufnehmen von HD-Videoclips**

In diesem Modus können Sie unterbrechungsfrei Videos mit Ton in den Pixelformaten 1280x720 (720p HD), 640x480 (VGA) und 320x240 (QVGA) aufnehmen.

- 1. Drücken Sie auf die Modustaste [oder auf die Videotaste des Unterwassergehäuses], und wählen Sie den Videomodus [ jiii ].
- 2. Arrangieren Sie das Bild.
- 3. Drücken Sie auf den Auslöser.
	- Die Aufnahme des Videoclips wird gestartet.
	- Wenn Sie noch einmal auf den Auslöser drücken, wird die Aufnahme des Videoclips beendet.
	- Die Aufnahmedauer hängt von der Größe des Speichers und dem Aufnahmeobjekt ab.
	- Während der Videoaufnahme ist die Zoomfunktion deaktiviert. Die Kamera fokussiert das Aufnahmeobjekt, sobald Sie auf den Auslöser drücken, um die Aufnahme zu starten. Sobald die Videoaufnahme läuft, ist die Autofokusfunktion deaktiviert.

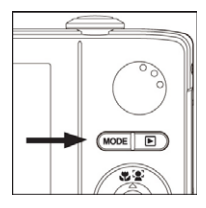

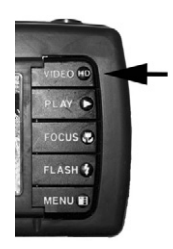

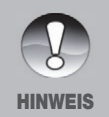

 Bei der Aufnahme eines Videoclips können die Blitzfunktion und der Selbstauslöser "10+2 Sek." nicht verwendet werden.

 Wenn die Schreibgeschwindigkeit der SD/SDHC-Speicherkarte für die Aufnahme von Videoclips bei der aktuellen Qualitätseinstellung zu langsam ist, wird die Videoaufnahme gestoppt. Wählen Sie in diesem Fall eine niedrigere Videoqualität, oder verwenden Sie eine SD/SDHC-Karte mit einer schnelleren Lesegeschwindigkeit.

# **Wiedergeben von Videoclips**

Sie können sich die aufgenommenen Videoclips auf der Kamera ansehen.

- 1. Drücken Sie auf die Taste [  $\blacksquare$  ].
	- Das zuletzt gemachte Foto wird auf dem Monitor angezeigt.
- 2. Wählen Sie mit den Tasten </a> /> (oder dem Zoomschalter) einen Videoclip aus.
- 3. Drücken Sie auf die **SET-**Taste (oder auf den Auslöser), um die Wiedergabe des Videoclips zu starten.
	- Drücken Sie für einen schnellen Vor-/Rücklauf während der Wiedergabe auf die Tasten  $\blacktriangleright$  /  $\blacktriangleleft$  (oder auf den Zoomschalter).
	- Um die Wiedergabe des Videos zu stoppen, drücken Sie auf die Taste  $\blacktriangledown$  (oder auf die Biltz-Taste).

Die Wiedergabe wird gestoppt, und die Kamera zeigt den Anfang des Videoclips.

 Um die Wiedergabe des Videos zu unterbrechen, drücken Sie auf die **SET-**Taste (oder auf den Auslöser).

Die Wiedergabe des Videos wird unterbrochen.

Drücken Sie noch einmal auf die **SET-**Taste (oder auf den Auslöser), um die Wiedergabe fortzusetzen.

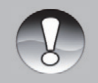

- Videoclips können nicht gedreht oder vergrößert werden.
- Bei schlechten Lichtbedingungen oder bei Nachtaufnahmen können Sie die SeaLife Foto/Video-Leuchte (Teil SL980 - separat erhältlich) verwenden.
- **HINWEIS**
- Für die Wiedergabe der Videoclips auf dem Computer werden Windows Mediaplayer oder QuickTime Player empfohlen.
- QuickTime Player ist kein kostenloser Medien-Player, den Sie sich von der Website www.apple.com herunterladen können. Die Software ist kompatibel mit Mac- und Windows-Computern.
- Weitere Informationen zur Verwendung des Medien-Players finden Sie in der dazugehörigen Hilfe-Dokumentation.

# **WIEDERGABEMODUS**

## **Wiedergeben von Fotos**

Sie können sich Ihre Fotos auf dem LCD-Monitor ansehen.

- 1. Drücken Sie auf die Taste [  $\blacksquare$  ].
	- Das zuletzt gemachte Foto wird auf dem Monitor angezeigt.
- 2. Die Bilder können mit den Tasten ◀ / ▶ (oder dem Zoomschalter) vorwärts und rückwärts angezeigt werden.
	- Um das vorhergehenden Bild anzuzeigen, drücken Sie auf die Taste ◀ (oder drehen Sie den Zoomschalter nach links).
	- Um das nächste Bild anzuzeigen, drücken Sie auf die Taste  $\blacktriangleright$  (oder drehen Sie den Zoomschalter nach rechts).
- 3. Um die Mitte des Bilds zu vergrößern, drücken Sie auf den Auslöser. Mit jedem Drücken auf den Auslöser wird das Bild schrittweise vergrößert: 2X - 3X - 4X und wieder 1X (normale Ansicht).
	- Mit den Tasten  $\blacktriangle$  /  $\blacktriangleright$  /  $\blacktriangle$  /  $\blacktriangledown$  können Sie sich die anderen Bereiche des vergrößerten Bilds ansehen. Diese Funktion ist nicht verfügbar, wenn sich die Kamera im Unterwassergehäuse befindet.

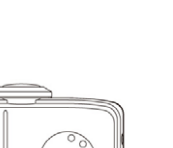

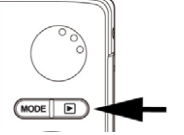

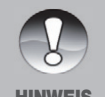

- Fotos, die mit einer Sprachnotiz aufgenommen wurden, sind mit dem Symbol  $\lceil \bigcup$  aekennzeichnet.
- Drücken Sie auf die **SET-**Taste, um die Tonaufnahme wiederzugeben.

**HINWEIS**

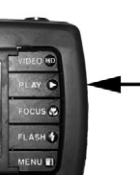

## **Entfernen roter Augen**

Mit dieser Funktion können Sie nach der Aufnahme die roten Augen aus einem Foto entfernen.<br>1. Drücken Si

- Drücken Sie auf die Taste [ ▶ ].
- 2. Wählen Sie mit den Tasten  $\blacktriangleleft / \blacktriangleright$  (oder dem Zoomschalter) das Bild aus, das bearbeitet werden soll.
- 3. Drücken Sie auf die Taste **MENU**.
- Wählen Sie mit den Tasten ▲ / ▼ (oder dem Zoomschalter) die Option [Fix Red Eyes] (Rote Augen korrigieren), und drücken Sie auf die **SET-**Taste (oder auf den Auslöser).
- 5. Wählen Sie mit den Tasten  $\blacktriangleleft$  /  $\blacktriangleright$  (oder dem Zoomschalter) die Option [Yes] (Ja), und drücken Sie auf die **SET-**Taste (oder auf den Auslöser).
- 6. Prüfen Sie die Änderungen auf dem korrigierten Bild.
- 7. Um das korrigierte Bild zu speichern, wählen Sie mit den Tasten  $\blacktriangleleft / \blacktriangleright$  (oder dem Zoomschalter) die Option [Confirm] (Bestätigen), und drücken Sie auf die **SET-**Taste (oder den Auslöser).
	- Wenn der Vorgang abgeschlossen ist, wird das ursprüngliche Bild durch das geänderte Bild ersetzt.

# **Dynamisches Licht**

Diese Funktion gleicht schlechte Lichtbedingungen aus, indem sie unterbelichtete Bereiche aufhellt und überbelichtete Bereiche ausgleicht.

- 1. Drücken Sie auf die Taste  $[\blacksquare]$ .<br>  $\blacksquare$  Das zuletzt gemachte Fot
	- Das zuletzt gemachte Foto wird auf dem Monitor angezeigt.
- 2. Wählen Sie mit den Tasten  $\blacktriangleleft / \blacktriangleright$  (oder dem Zoomschalter) das Bild aus, das bearbeitet werden soll.
- 3. Drücken Sie auf die Taste **MENU**.
- 4. Wählen Sie mit den Tasten  $\triangle$  /  $\nabla$  (oder dem Zoomschalter) die Option [Dynam. Light] (Dynamisches Licht), und drücken Sie auf die **SET-**Taste (oder auf den Auslöser).
- 5. Wählen Sie mit den Tasten ◀ / ▶ die Option [High] (Hoch) oder [Low] (Niedrig), und drücken Sie auf die **SET-**Taste (oder auf den Auslöser).
- 6. Prüfen Sie die Änderungen auf dem korrigierten Bild.
- 7. Um das korrigierte Bild zu speichern, wählen Sie mit den Tasten  $\blacktriangleleft / \blacktriangleright$  (oder dem Zoomschalter)

die Option [Confirm] (Bestätigen), und drücken Sie auf die **SET-**Taste (oder den Auslöser).

 Wenn der Vorgang abgeschlossen ist, wird das ursprüngliche Bild durch das geänderte Bild ersetzt.

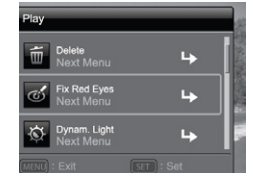

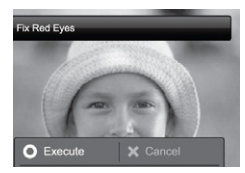

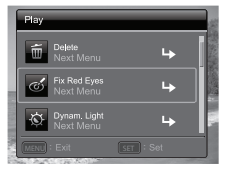

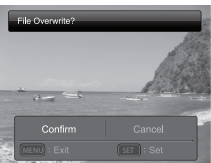

# **Anhängen von Sprachnotizen**

Beim Aufnehmen von Fotos kann eine Sprachnotiz von maximal 30 Sekunden aufgenommen werden. Die Sprachnotiz kann nur einmal aufgenommen werden.

- 1. Drücken Sie auf die Taste  $[\triangleright]$ ].
	- Das zuletzt gemachte Foto wird auf dem Monitor angezeigt.
- 2. Wählen Sie mit den Tasten  $\blacktriangleleft / \blacktriangleright$  (oder dem Zoomschalter) das Bild aus, zu dem Sie eine Sprachnotiz aufnehmen möchten.
- 3. Drücken Sie auf die Taste MENU.
- 4. Wählen Sie mit den Tasten ▲ / ▼ (oder dem Zoomschalter) die Option [Voice Memo] (Sprachnotiz), und drücken Sie auf die SET-Taste (oder auf den Auslöser).
- 5. Drücken Sie auf die SET-Taste (oder auf den Auslöser).
	- Auf dem Monitor erscheint  $[\overline{\bigoplus\limits_{\bullet\text{30s}}}$ ], und die Aufnahme wird gestartet.
- 6. Um die Tonaufnahme zu beenden, drücken Sie ein zweites Mal auf die SET-Taste (oder auf den Auslöser).
	- Die Aufnahmen, die mit einer Sprachnotiz aufgenommen wurden, sind mit dem Symbol [  $\bigcup$  ] gekennzeichnet.

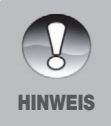

 Mit dem RE-REC-Modus kann eine bereits aufgenommene Datei ersetzt werden.

# **Wiedergeben von Sprachnotizen**

Wenn Sie auf die **SET**-Taste (oder auf den Auslöser) drücken, erscheint [ und die Sprachnotiz wird abgespielt. Die Sprachnotizfunktion ist nur für Fotos verfügbar, nicht für Videoclips.

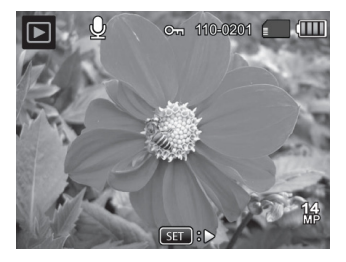

# **Löschschutz**

Die Daten werden mit einem Schreibschutz versehen, damit diese Aufnahmen nicht versehentlich gelöscht werden können.

- 1. Drücken Sie auf die Taste  $[\square]$ .
- 2. Wählen Sie mit den Tasten  $\blacktriangleleft / \blacktriangleright$  (oder dem Zoomschalter) das Bild aus, für das der Löschschutz eingerichtet werden soll.
- 3. Drücken Sie auf die Taste **MENU**.
- 4. Wählen Sie mit den Tasten  $\blacktriangle$  /  $\blacktriangledown$ (oder dem Zoomschalter) die Option [Schützen], und drücken Sie auf die **SET**-Taste (oder auf den Auslöser).
- 5. Wählen Sie mit den Tasten  $\blacktriangleleft / \blacktriangleright$  (oder dem Zoomschalter) die Option [Single] (Eine) oder [All] (Alle), und drücken Sie auf die **SET**-Taste (oder auf den Auslöser).
- 6. Wählen Sie mit den Tasten  $\blacktriangleleft / \blacktriangleright$  (oder dem Zoomschalter) die Option [Set] (Einstellen), und drücken Sie auf die **SET**-Taste (oder auf den Auslöser).
	- Das Bild wird mit einem Löschschutz versehen, und die Kamera kehrt wieder in den Wiedergabemodus zurück.
	- Die geschützten Bilder werden mit dem Symbol [ $\sim$ n] gekennzeichnet. Wenn Sie [All] (Alle) gewählt haben. erscheinen alle Bilder mit dem Symbol  $[$   $\sim$ n $]$ .

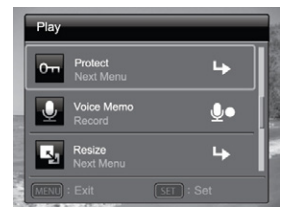

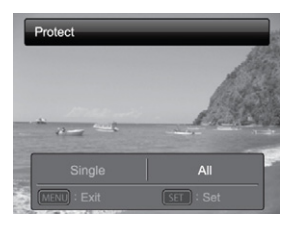

#### **Aufheben des Löschschutzes**

Um den Löschschutz nur für ein einzelnes Bild aufzuheben, rufen Sie dieses Bild auf dem LCD-Monitor auf.

- 1. Drücken Sie auf die Taste  $[\triangleright]$ ].
- 2. Wählen Sie mit den Tasten  $\blacktriangleleft / \blacktriangleright$  (oder dem Zoomschalter) das Bild aus, für das der Löschschutz eingerichtet werden soll.
- 3. Drücken Sie auf die Taste MENU.
- 4. Wählen Sie mit den Tasten ▲ / ▼ (oder dem Zoomschalter) aus dem Wiedergabemenü die Option [Schützen], und drücken Sie auf die **SET**-Taste (oder den Auslöser).
- 5. Wählen Sie mit den Tasten ◀ / ▶ (oder dem Zoomschalter) die Option [Single] (Eine) oder [All] (Alle), und drücken Sie auf die **SET**-Taste (oder auf den Auslöser).
- 6. Wählen Sie mit den Tasten  $\blacktriangleleft / \blacktriangleright$  (oder dem Zoomschalter) die Option [Cancel Protect] (Löschschutz aufheben), und drücken Sie auf die **SET**-Taste (oder auf den Auslöser).
	- Der Löschschutz wird von den entsprechenden Dateien entfernt, und die Kamera kehrt wieder in den Wiedergabemodus zurück.

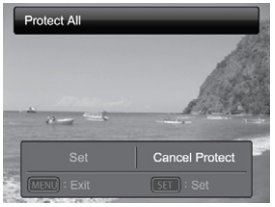

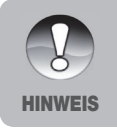

 Beim Formatieren einer SD/SDHC-Speicherkarte wird der Löschschutz aufgehoben. Unabhängig von ihrem Löschstatus werden alle Bilder gelöscht.

#### **Löschen von Fotos und Videoclips im Wiedergabemodus**

- 1. Drücken Sie auf die Taste [ $\boxed{\blacktriangleright}$ ].
	- Auf dem LCD-Monitor wird die zuletzt gemachte Aufnahme angezeigt.
- 2. Wählen Sie mit den Tasten  $\blacktriangleleft / \blacktriangleright$  (oder dem Zoomschalter) das Bild/Video aus, das gelöscht werden soll.
- 3. Drücken Sie auf die Taste **MENU**.
- 4. Wählen Sie mit den Tasten  $\blacktriangleleft / \blacktriangleright$  (oder dem Zoomschalter) die Option [Delete] (Löschen), und drücken Sie auf die **SET**-Taste (oder auf den Auslöser).
	- [Single] (Ein): Löscht das ausgewählte Bild oder Video.
	- **[All]** (Alle): Löscht alle Bilder/Videos (nur nicht die mit Löschschutz versehenen Dateien).
- 5. Wählen Sie mit den Tasten  $\blacktriangleleft / \blacktriangleright$  (oder dem Zoomschalter) die Option [Yes] (Ja), und drücken Sie auf die **SET**-Taste (oder auf den Auslöser).
	- Wenn Sie die Aufnahme nicht löschen möchten, wählen Sie [No] (Nein). Drücken Sie dann auf die **SET**-Taste (oder den Auslöser).

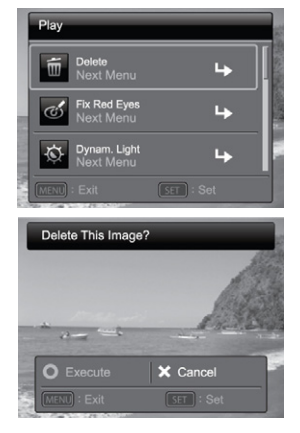

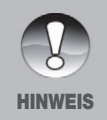

 Wenn ein Bild gelöscht wird, wird die Nummerierung nicht beeinflusst. Wenn Sie z. B. das Bild mit der Nummer 240 löschen, erhält die nächste Aufnahme die Nummer 241, obwohl die Nummer 240 nicht mehr existiert. Die Nummer eines gelöschten Bilds wird keinem anderen Bild zugewiesen.

# **MENÜOPTIONEN**

# **Aufnahmemenü**

In diesem Menü werden die Grundeinstellungen für das Fotografieren einfacher Fotos vorgenommen.

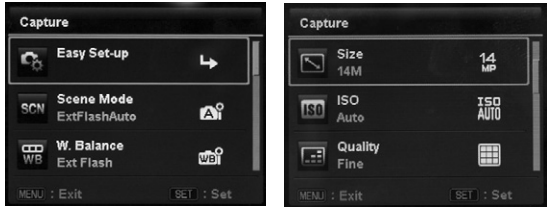

- 1. Drücken Sie auf die Modus-Taste, und wählen Sie [ $\bigcap$ ].
- 2. Drücken Sie auf die Taste **MENU**, um das Aufnahmemenü aufzurufen.
- 3. Wählen Sie mit den Tasten ▲ / ▼ (oder dem Zoomschalter) die gewünschte Option, und drücken Sie auf die **SET**-Taste (oder den Auslöser), um in das entsprechende Menü zu gelangen.
- 4. Wählen Sie mit den Tasten </a> />  $\blacktriangleright$  (oder dem Zoomschalter) die gewünschte Einstellung, und drücken Sie auf die **SET**-Taste (oder auf den Auslöser).
- 5. Um das Menü zu beenden, drücken Sie auf die **MENU**-Taste.

#### **SchnellStart**

Mit dieser Schritt-für-Schritt-Beschreibung können Sie die Kamera optimal für die Verwendung von Land- und Unterwasseraufnahmen einstellen. Folgen Sie einfach der Anleitung auf dem Bildschirm. Je vertrauter Sie mit der Kamera sind, um so einfacher wird es für Sie sein, die Kamera auch manuell einzustellen und alle Menüoptionen zu verwenden. Weitere Informationen finden Sie auf Seite 25.

#### **SzeneModus**

Die "Szenemodi" sind vorprogrammierte Kameraeinstellungen, mit denen Sie unter bestimmten Aufnahmebedingungen automatisch die besten Bilder erhalten. Wählen Sie entsprechend den Aufnahmebedingungen einen von 33 Szenemodi. Weitere Informationen zu den Szenemodi finden Sie in diesem Handbuch auf Seite 26.

#### **Abmessungen**

Hier wird die Auflösung für die Aufnahmen festgelegt.

- \* [ ] 4288 x 3216
- $*$  [  $\Xi$ m ] 3264 x 2448
- $*$  [  $\Box$  | 2304 x 1728
- [  $\equiv$   $\parallel$  1600 x 1200
- $*$  [  $VGA$  ] 640 x 480

#### **ISO**

Hier wird die Lichtempfindlichkeit für die Aufnahmen festgelegt. Bei einer höheren Empfindlichkeit (und einem höheren ISO-Wert) kann man Aufnahmen sogar an dunkleren Orten machen. Diese werden allerdings grobkörniger.

\* Automatisch / 64 / 100 / 200 / 400 / 800 / 3200

#### **Qualität**

Hier wird die Qualität (Komprimierungsrate) festgelegt, mit der die Aufnahmen gemacht werden sollen. Bei einer höheren Qualitätseinstellung wird die Datei weniger komprimiert, was dazu führt, dass die Dateien größer sind.

- \* [ ] Fein
- [  $\blacksquare$  ] Standard
- $[ \blacksquare \blacksquare ]$  Sparsam

#### **Weißabgleich**

Hier wird der Weißabgleich für die Aufnahme von Fotos bei verschiedenen Lichtbedingungen festgelegt. Dabei wird das Licht der Empfindung durch das menschliche Auge angeglichen.

- [ **PHR** ] Automatisch
- <sup>[</sup>  $\ddot{=}$  1 BluWtr<25ft (Blaues Wasser, weniger als 25 Fuß Tiefe). Dieser Modus ist ideal zum Schnorcheln oder Flachtauchen in "blauem" Wasser.
- \* [ ] BluWtr>25ft (Blaues Wasser, mehr als 25 Fuß Tiefe). Dieser Modus ist ideal zum Schnorcheln oder tieferem Tauchen in "blauem" Wasser.
- \* [ ] GrnWtr<25ft (Grünes Wasser, weniger als 25 Fuß Tiefe). Dieser Modus ist ideal fürs Schnorcheln oder Flachtauchen in "grünerem" Wasser mit hohem Algengehalt.
	- [  $\ddot{\mathbb{R}}$ ] GrnWtr>25ft (Grünes Wasser, mehr als 25 Fuß Tiefe). Dieser Modus ist ideal fürs Schnorcheln oder tieferem Tauchen in "grünerem" Wasser mit hohem Algengehalt.
- \* [  $\mathbb{R}$  ] Externer Blitz Weißabgleich. Verwenden Sie diese Weißabgleicheinstellung für Unterwasseraufnahmen, wenn Sie einen externen Blitz verwenden.
- $*$  [ $\bullet$  ] Glühlicht
- \* [  $\overline{ }$  ] Leuchtstofflicht 1
- \* [  $\frac{1}{2}$  ] Leuchtstofflicht 2
- $*$  [  $*$  ] Tageslicht
- $*$  [ $\triangle$  ] Bewölkt
- \* [  $\mathbb{R}$  | Manuell (Informationen zum manuellen Einstellen des Weißabgleichs finden Sie auf Seite 50)

#### **Schärfe**

Hier wird die Bildschärfe für die Aufnahmen festgelegt.

\* Scharf / Standard / Weich

#### **Farbe**

Hier wird die Farbe für die Aufnahmen festgelegt.

\* Standard / Kräftig / Sepia / (SW) / Rot / Grün / Blau / Gelb / Violett

#### **Sättigung**

Hier wird die Farbsättigung für die Aufnahmen festgelegt.

\* Hoch / Standard / Niedrig

#### **Messfeld**

Hier wird die Messmethode für die Berechnung der Belichtung festgelegt.

- \* Mitte: Es wird ein Durchschnittswert des Lichts aus dem gesamten Rahmen genommen, wobei aber mehr Gewicht auf die Mitte gelegt wird. Dieses ist die empfohlene Einstellung für die meisten Aufnahmen.
- \* Punkt: Das Licht wird in einem kleinen Bereich in der Mitte des Bildschirms gemessen. Aus diesem Wert wird die Belichtung berechnet.
- \* Durchschnitt: Der gesamte Bereich wird gemessen, und daraus wird die Belichtung gemessen.

#### **Bildstabilisator**

Mit dieser Funktion können verwackelte Bilder vermieden werden. Es wird empfohlen, die Bildstabilisierung nur bei Aufnahmen unter schlechten Lichtbedingungen ohne Blitz zu verwenden und sonst zu deaktivieren, um Akkustrom zu sparen.

\* Ein/Aus

#### **Aufnahmemodus**

Hier wird die Aufnahmemethode für die Aufnahme festgelegt.

- **\*\*** [ ] Single (Einzel): Es wird immer nur ein Bild aufgenommen.
- [  $\sqrt{2}$  ] SPY (Spion): für eine Serie von Aufnahmen, die in einem festgelegten Intervall aufgenommen werden. (Siehe Seite 36)
- Continuous (Serienbild): Mit dieser Funktion können Sie eine Serie von bis zu 3 Bildern aufnehmen.
- **1** Auto Exposure Bracketing (AEB) (Automatische Belichtungsreihe): Mit dieser Funktion werden nacheinander 3 Bilder mit Standardbelichtung, Unterbelichtung und Überbelichtung aufgenommen.
- **F** | Cont.flash (Serie und Blitz): Mit dieser Funktion können sie eine Serie von bis zu 3 Bildern mit Blitz aufnehmen.
- [ 同 ] Burst: Mit dieser Funktion werden so lange Fotos gemacht, so lange der Auslöser heruntergedrückt wird. Es werden so viele Aufnahmen gemacht bis der Speicher voll ist.
- [  $\sqrt{m}$  ] Pre-Shot (Voraufnahme): Mit der Voraufnahmefunktion können Sie einen beliebigen Hintergrund für Ihre Aufnahme wählen, auch wenn jemand anderes das Foto für Sie macht. Die Voraufnahme erfolgt in zwei Schritten. Nehmen Sie mit der ersten Aufnahme den Hintergrund auf. Dieser wird auf dem Display durchsichtig angezeigt. Machen Sie dann auf der Grundlage des Hintergrundbilds die zweite Aufnahme. Die erste Aufnahme ist nur eine Orientierungshilfe, die nicht auf der SD-Karte gespeichert wird.
- [ **]** Coupl.shot (Paaraufnahme): Bei dieser Funktion können Sie zwei Personen unabhängig fotografieren und dann zusammen in ein Bild setzen. Auf diese Weise können Sie sich bei Gruppenbildern selbst hinzufügen, auch wenn Sie tatsächlich nicht auf dem Bild waren.
	- [ **po ]** Album Shot (Albumaufnahme): Mit diesem Modus werden 3 Aufnahmen wie in einem Album zu einem einzelnen Bild zusammengefasst.
- **E**  1 Burst 30fps: Mit diesem Modus können Sie innerhalb weniger Sekunden bis zu 30 Fotos mit einer Auflösung von 640 x480 machen.

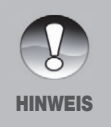

 Bei den Aufnahmemodi [Continuous] (Serienbild), [AEB] (Automatische Belichtungsreihe), [Burst], [Cont.flash] (Serie und Blitz), [Pre-Shot] (Voraufnahme), [Coupl.shot] (Paaraufnahme) und [Album Shot] (Albumaufnahme) ist die Option [Voice Memo] (Sprachnotiz) automatisch auf [Off] (Aus) geschaltet.

#### **Schnellauslöser**

Wenn die Schnellauslöserfunktion aktiviert ist, und Sie den Auslöser schnell ganz herunterdrücken, nimmt die Kamera das Foto ohne die Autofokusfunktion auf. Der Autofokus wird dann auf der letzte Fokuseinstellung gehalten, die vor der Schnellauslöserfunktion eingestellt war. Wenn Sie die Kamera einschalten und die Schnellauslöserfunktion aktiviert ist, wird der Autofokus auf unendlich eingestellt.

\* Ein/Aus

#### **Digitaler Zoom**

Hier können Sie für jede Aufnahme festlegen, ob der digitale Zoom verwendet werden soll.

\* Ein/Aus

#### **Bildselektion**

Informationen zur Bildselektion ("Find Blur") finden Sie auf Seite 35.

\* Ein/Aus

#### **Vorschau**

Hier legen Sie fest, ob ein Bild kurz nach der Aufnahme auf dem Monitor angezeigt wird.

\* Ein/Aus

#### **Datum**

Das Datum der Aufnahme kann direkt auf die Bilder aufgedruckt werden. Diese Funktion muss vor der Aufnahme aktiviert werden.

\* Ein/Aus

#### **Datum**

Lesen Sie dazu in diesem Benutzerhandbuch den Abschnitt "Einstellungen". Siehe Seite 25.

## **Einstellen des manuellen Weißabgleichs (WB)**

Das Umgebungslicht kann die Farbbalance des Bilds oder Videos beeinträchtigen. Wenn eine Halogenlampe auf eine weiße Wand strahlt wird sie mit einem leichten Gelbstich wiedergegeben. Unterwasserbilder haben eher einen Blaustich, weil das Wasser die roten Farbtöne herausfiltert. Das Weißabgleichmenü der Kamera umfasst Einstellungen, mit denen die unterschiedlichen Lichtbedingungen unter Wasser und auf dem Land ausgeglichen werden. Wenn die vorhandenen Optionen nicht geeignet sind, können Sie den Weißabgleich auch manuell einstellen. Die Digitalkamera benötigt einen weißen Referenzpunkt. Auf der Grundlage dieses Referenzpunkts werden alle anderen Farben berechnet.

Um den Weißabgleich manuell einzustellen, wählen Sie im Aufnahmemenü die Option "Manual WB". Wählen Sie "New WB", und drücken Sie auf die SET-Taste oder den Auslöser. Betätigen Sie den Zoomschalter, und wählen Sie "Yes". Halten Sie den weißen Schiefer (im Tauchfachhandel erhältlich) ca. 10 in/25 cm vor das Kameraobjektiv, so dass er den Bildrahmen auf dem LCD-Bildschirm ausfüllt. Halten Sie den weißen Schiefer leicht in die Richtung der Lichtquelle oder Sonne geneigt.

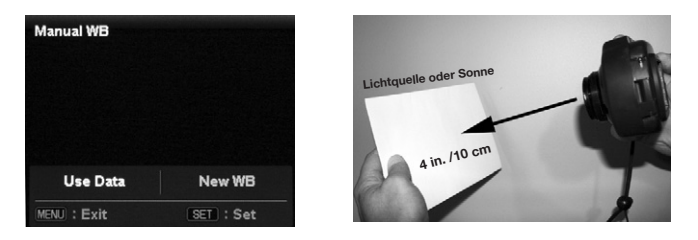

\* Drücken Sie auf die **SET**-Taste (oder den Auslöser), um den manuellen Weißabgleich (Manual WB) auszuführen. Führen Sie keinen manuellen Weißabgleich aus, wenn Sie Aufnahmen mit dem Blitz machen. Setzen Sie den Wert bei Manuell WB zurück, wenn sich die Tiefe oder die Lichtbedingungen ändern. Wählen Sie "Use Data (Daten verwenden)", wenn Sie die zuletzt von der Kamera gespeicherte Einstellung für den manuellen Weißabgleich verwenden möchten. Drücken Sie auf die Taste Menu, und halten Sie diese 4 Sekunden lang gedrückt. Auf diese Weise gelangen Sie direkt auf das Einstellfenster für den manuellen Weißabgleich.

## **Videomenü**

In diesem Menü werden die Grundeinstellungen für das Aufnehmen von Videoclips vorgenommen.

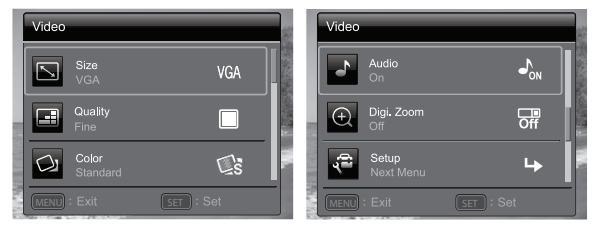

- 1. Drücken Sie auf die Taste **MODE** [Video], und schalten Sie die Kamera auf  $\lceil$   $\mathbf{m}$   $\rceil$ .
- 2. Drücken Sie auf die Taste **MENU**, um das Video-Menü aufzurufen.
- 3. Wählen Sie mit den Tasten ▲ / ▼ (oder dem Zoomschalter) die gewünschte Option, und drücken Sie auf die **SET**-Taste (oder den Auslöser), um in das entsprechende Menü zu gelangen.
- 4. Wählen Sie mit den Tasten </a> /> (oder dem Zoomschalter) die gewünschte Einstellung, und drücken Sie auf die **SET**-Taste (oder auf den Auslöser).
- 5. Um das Menü zu beenden, drücken Sie auf die **MENU**-Taste.

#### **Weißabgleich**

Weitere Informationen dazu finden Sie in diesem Benutzerhandbuch auf den Seiten 46-47 unter Aufnahmemenü bei "Weißabgleich".

#### **Abmessungen**

Hier wird die Auflösung für die Videoclips festgelegt.

- \* [ HD ] 1280 x 720p
- \* [ VGA ] 640 x 480
- \* [ Q-VGA ] 320 x 240

#### **Qualität**

Hier wird die Qualität (Komprimierungsrate) festgelegt, mit der der Videoclip aufgenommen werden soll.

- \* [ **曰** ] Fein
- $*$   $\Box$   $\Box$  Standard

#### **Farbe**

Hier wird die Farbe für die Videoclips festgelegt.

\* Standard / Kräftig / Sepia / SW / Rot / Grün / Blau / Gelb / Violett

#### **Audio**

Hier können Sie festlegen, ob bei der Videoaufnahme gleichzeitig der Ton aufgenommen werden soll.

\* Ein/Aus

#### **Digitaler Zoom**

Weitere Informationen dazu finden Sie in diesem Benutzerhandbuch im Aufnahmemenü unter "Digitaler Zoom".

#### **Einstellungen**

Lesen Sie dazu in diesem Benutzerhandbuch den Abschnitt "Einstellungen". Siehe Seite 25.

## **Wiedergabemenü**

Legen Sie im [ $\sqrt{ }$ ]-Modus fest, welche Einstellungen für die Wiedergabe verwendet werden sollen.

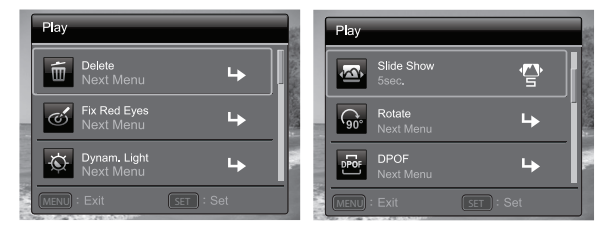

- 1. Drücken Sie auf die Taste [  $\blacksquare$  ].
- 2. Drücken Sie auf die Taste **MENU**.
- 3. Wählen Sie mit den Tasten ▲ / ▼ (oder dem Zoomschalter) die gewünschte Option, und drücken Sie auf die **SET**-Taste (oder den Auslöser), um in das entsprechende Menü zu gelangen.
- 4. Wählen Sie mit den Tasten ◀ / ▶ (oder dem Zoomschalter) die gewünschte Einstellung, und drücken Sie auf die **SET**-Taste (oder auf den Auslöser).
- 5. Um das Menü zu beenden, drücken Sie auf die **MENU**-Taste.

#### **Löschen**

Ausführliche Informationen dazu finden Sie in diesem Benutzerhandbuch auf Seite 44 im Abschnitt "Löschen von Bildern".

#### **Entfernen roter Augen**

Ausführliche Informationen dazu finden Sie in diesem Benutzerhandbuch auf Seite 40 im Abschnitt "Entfernen roter Augen".

#### **Diashow**

Mit der Diaschaufunktion können Sie sich die Bilder nacheinander anzeigen lassen.

\* 3 Sek. / 5 Sek. / 10 Sek.

#### **Dynamisches Licht**

Ausführliche Informationen dazu finden Sie in diesem Benutzerhandbuch auf Seite 40 im Abschnitt "Dynamisches Licht".

# Menüoptionen >> **54 Menüoptionen >>**

#### **Drehen**

Wenn Sie ein Foto um 90° nach rechts drehen möchten, wählen Sie +90°. Wenn Sie es um 90° nach links drehen möchten, wählen Sie -90°. Videoclips können nicht gedreht werden.

 $* +90° / -90°$ 

#### **Schützen**

Ausführliche Informationen dazu finden Sie in diesem Benutzerhandbuch auf Seite 42 im Abschnitt "Löschschutz".

#### **Sprachnotiz**

Ausführliche Informationen dazu finden Sie in diesem Benutzerhandbuch auf Seite 41 im Abschnitt "Anhängen von Sprachnotizen".

#### **Größe ändern**

Mit dieser Funktion wird die Auflösung eines zuvor gespeicherten Bilds geändert. Beim Ändern der Größe wird das ursprüngliche Bild durch das geänderte Bild ersetzt. Es ist nur möglich, die Auflösung zu verringern.

#### **Qualität**

Mit dieser Funktion können Sie die Qualität (Komprimierungsrate) einer Aufnahme ändern. Bilder können bis auf die Hälfte ihrer Größe und sogar noch mehr verkleinert werden. Das ursprüngliche Bild wird mit dem komprimierten Bild überschrieben. Es ist nur möglich, die Bildqualität/Auflösung zu verringern, nicht zu vergrößern.

#### **Kopie>Karte**

Mit dieser Funktion können Sie die Dateien vom internen Speicher der digitalen Fotokamera auf eine SD/SDHC-Speicherkarte kopieren. Dazu müssen Dateien im internen Speicher der Kamera gespeichert sein, und es muss sich eine Speicherkarte in der Kamera befinden. Alle Dateien bleiben im internen Speicher, auch nachdem sie vom internen Speicher auf die SD/SDHC-Karte kopiert werden.

\* Ja/Nein

## **Einstellungsmenü**

Hier stellen Sie die Betriebsumgebung der Kamera ein.

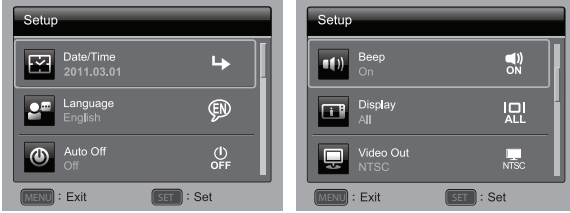

- 1. Wählen Sie mit der Modus-Taste die Option [10] oder [11], oder drücken Sie auf die Taste  $[\sqrt{ }]$ .
- 2. Drücken Sie auf die Taste MENU. Wählen Sie mit den Tasten ◀ / ▶ (oder dem Zoomschalter) das Menü [Setup] (Einstellungen), und drücken Sie auf die **SET**-Taste (oder auf den Auslöser).
- 3. Wählen Sie mit den Tasten ▲ / ▼ (oder dem Zoomschalter) die gewünschte Option, und drücken Sie auf die **SET**-Taste (oder den Auslöser), um in das entsprechende Menü zu gelangen.
- 4. Wählen Sie mit den Tasten (V) (oder dem Zoomschalter) die gewünschte Einstellung, und drücken Sie auf die **SET**-Taste (oder auf den Auslöser).
- 5. Um das Menü zu beenden, drücken Sie auf die **MENU**-Taste.

#### **Datum/Zeit**

Weitere Informationen dazu finden Sie in diesem Benutzerhandbuch auf Seite 21 unter "Einstellen von Datum und Uhrzeit".

#### **Sprache**

Ausführliche Informationen dazu finden Sie in diesem Benutzerhandbuch auf Seite 22 im Abschnitt "Einstellen der Sprache".

#### **Auto Aus**

Wenn über einen bestimmten Zeitraum keine Tasten betätigt werden, schaltet sich die Kamera automatisch aus. Mit dieser Funktion kann die Laufzeit des Akkus verlängert werden.

\* Aus / 1 Min. / 2 Min. / 3 Min.

#### **Signalton**

Hier stellen Sie ein, ob die Kamera beim Einschalten und beim Betätigen der Tasten jeweils einen Piepton erzeugen soll.

\* Ein/Aus

#### **Anzeige**

Hier wird festgelegt, welche Bildinformationen angezeigt werden.

\* Standard / Alle / Aus

#### **Video Out**

Hier wird das Videoausgabesystem dem Gerät angepasst, an das die Kamera angeschlossen wird.

\* PAL/NTSC

#### **Fr. No. Reset (Bildnummern zurücksetzen)**

Hier wird ein neuer Ordner erstellt. Die Aufnahmen werden beginnend mit der Nummer 0001 in diesem Ordner gespeichert.

\* Ja/Nein

#### **Light Freq. (Lichtfrequenz)**

Diese Kamera unterstützt die Lichtfrequenzen 50 Hz und 60 Hz. Wählen Sie für Aufnahmen bei Neonlicht die für die Region typische Netzspannung. In den meisten Ländern ist das 50 Hertz (Hz), in Nord- und Südamerika 60 Hz. In Ländern mit einer Frequenz von 50 Hz liegt die Spannung meist bei 220-240 Volt (V), in den Ländern mit einer Frequenz von 60 Hz bei 100-120 V. \* 50 Hz / 60 Hz

#### **LCD Bright. (LCD-Helligkeit)**

Hier wählen Sie die Helligkeit des LCD-Monitors aus.

\* Standard / Hell

#### **Format (Formatieren)**

Weitere Informationen dazu finden Sie in diesem Benutzerhandbuch auf Seite 22 unter "Formatieren der Speicherkarte oder des internen Speichers".

#### **Speicherinfo**

Hier wird die freie Kapazität des internen Speichers und der SD-Speicherkarte angezeigt.

#### **Systeminfo.**

Hier wird die Firmware-Version der Kamera angezeigt.

#### **Werkseinstellungen**

Hier werden alle Werte der Kamera auf die Standardeinstellung zurückgesetzt. Nur die Uhrzeit wird nicht zurückgesetzt.

\* Yes/No (Ja/Nein)

# **ÜBERTRAGEN VON DATEIEN AUF DEN COMPUTER**

#### **Systemvoraussetzungen (Mindestanforderungen)**

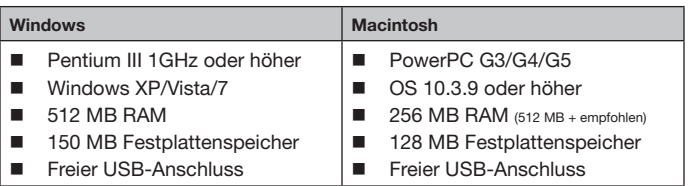

# **Herunterladen von Dateien**

- 1. Schließen Sie die Kamera mit dem USB-Kabel an den Computer an.
- 2. Schalten Sie die Kamera ein.
- 3. Wählen Sie mit den Tasten  $\triangle$  /  $\nabla$  die Option [PC], und drücken Sie auf die **SET**-Taste.
- 4. Klicken Sie auf dem Windows-Desktop doppelt auf das "Arbeitsplatz"-Symbol.
- 5. Dort wird das Symbol eines neuen "Austauschbaren Datenträgers" angezeigt.
	- Dieser "Austauschbare Datenträger" ist der Speicher der Kamera oder

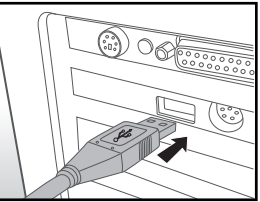

die Speicherkarte, die sich in der Kamera befindet. Normalerweise wird der Kamera die Laufwerksbezeichnung "E" oder nachfolgende Buchstaben des Alphabets zugewiesen.

- 6. Klicken Sie doppelt auf dieses Laufwerk, in dem sich der DCIM-Ordner befindet.
- 7. Klicken Sie doppelt auf den DCIM-Ordner. Darin befinden sich noch weitere Ordner.
	- In diesen Ordnern befinden sich die aufgenommenen Fotos und Videoclips.
- 8. Sie können die Bild- und Videodateien in einen Ordner auf dem Computer kopieren bzw. dorthin verschieben.

**Wenn Sie mit MAC arbeiten:** Klicken Sie doppelt auf das Laufwerkssymbol "untitled" oder "unlabeled". Die Software iPhoto wird automatisch gestartet.

# **BEARBEITUNGSSOFTWARE**

Auf fast allen PCs ist bereits eine Bildbearbeitungssoftware installiert (z. B. Windows Photo Gallery oder Mac iPhoto), mit der Sie Ihre Fotos öffnen, organisieren und bearbeiten können. Ist das bei Ihrem PC nicht der Fall, können Sie eine Bildbearbeitungssoftware im Fachhandel erwerben.

Hier sind einige Links zu gern verwendeten Bildbearbeitungsprogrammen. Es werden auch kostenlose Testversionen angeboten:

Google Picasa: www.picasa.google.com Adobe Photoshop (Elements): www.adobe.com Arcsoft: www.arcsoft.com Ulead: www.ulead.com

# **SPEZIFIKATIONEN (NUR KAMERA)**

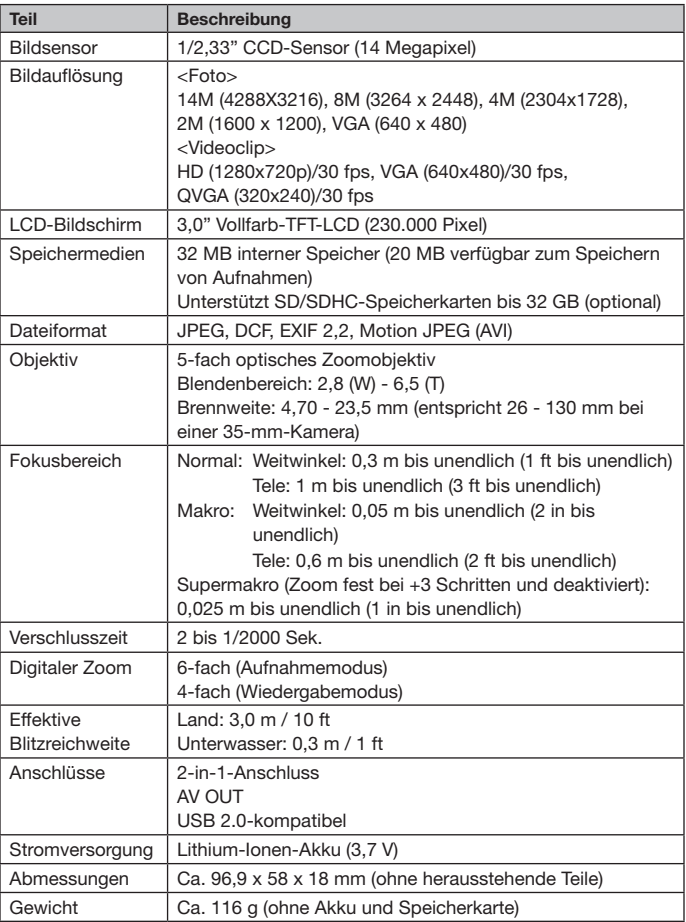

\* Änderungen von Design und technischen Daten bleiben vorbehalten.

# **ANHANG**

# **Anzahl möglicher Aufnahmen (Foto)**

In der Tabelle wird je nach Kapazität des internen Speichers und der SD/SDHC-Speicherkarte die für die unterschiedlichen Einstellungen ungefähre Anzahl möglicher Aufnahmen aufgeführt.

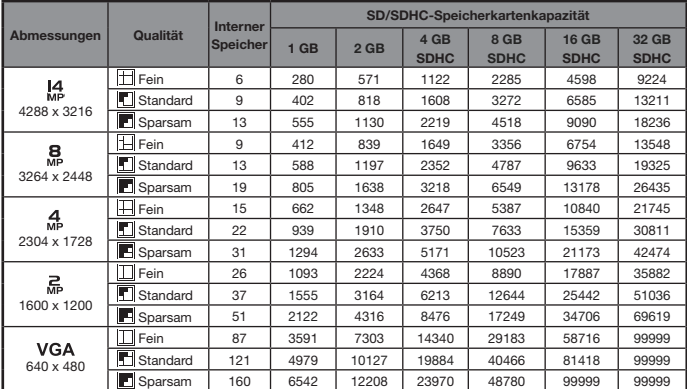

# **Mögliche Aufnahmedauer in Sek. (Videoclip)**

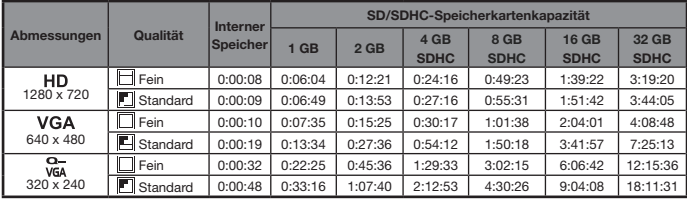

\* Die obige Tabelle enthält nur ungefähre Werte für die maximale Aufnahmedauer. Das ist die Gesamtdauer für alle Clips. Eine Videoaufnahme wird automatisch gestoppt, wenn der Videoclip entweder 4 GB groß ist oder 25 Minuten dauert.

\* Es wird empfohlen, eine Speicherkarte mit einer Schreibgeschwindigkeit von mindestens 10 MB/s zu verwenden, um automatische Unterbrechungen oder andere unerwartete Ereignisse zu vermeiden. Wenn bei einer langsameren SD/SDHC-Speicherkarte ein Fehler auftritt, können Sie die Videoaufnahme der Kamera auf QVGA (320 x 240) und Standardqualität einstellen.

Für die Aufnahme von HD-Filmen wird eine SDHC-Karte der Klasse 6 oder höher empfohlen.

# **ANLEITUNG ZUM UNTERWASSERGEHÄUSE**

**Wichtig:** Lesen Sie sich diese Anleitung sorgfältig durch, bevor Sie die Kamera mit dem Gehäuse unter Wasser benutzen.

#### **DC1400**

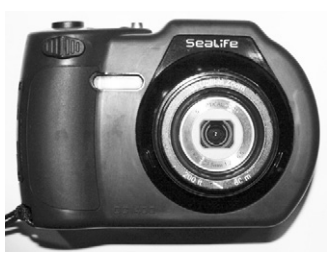

Ansicht des Unterwassergehäuses von vorn

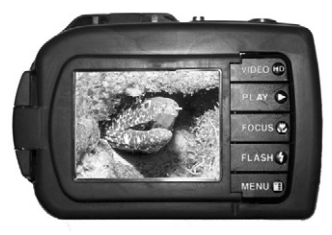

Ansicht des Unterwassergehäuses von hinten

#### **Unterwassergehäuse SeaLife DC1400:**

- Tiefentauglichkeit geprüft bis 60 m (200 ft).
- Vollständig gummibeschichtet als Schutz vor Wasser und Stößen.
- Weiche Gummigriffe.
- Vollständig multibeschichtetes optisches Glasobjektiv für eine hohe Lichtübertragung.
- Zubehörmontagevorrichtung für einen SeaLife Digital Pro-Blitz und/oder eine Foto/Video-Leuchte.
- Große Auslösertaste und nicht zu dicht angeordnete Bedientasten für eine einfache Bedienung auch mit Taucherhandschuhen.

## **Beim Unterwassergehäuse UNBEDINGT BEACHTEN:**

- 1. Lesen Sie sich sorgfältig dies Anleitung durch, bevor Sie die Kamera unter Wasser benutzen.
- 2. Tauchen Sie mit der Kamera nicht tiefer als 60 m (200 ft). Anderenfalls kann das Gehäuse lecken.
- 3. Folgen Sie diesen wichtigen Pflegeanweisungen für den Dichtring, um sicherzustellen, dass kein Wasser in das Gehäuse eindringt.
- 4. Der Dichtring darf NICHT eingefettet werden.
	- Prüfen und reinigen Sie den Dichtring und die Auflageflächen des Dichtrings. Entfernen Sie vor jeder Benutzung Sand, Haare und andere Fremdkörper. Reinigen Sie den Dichtring und die Auflageflächen des Dichtrings mit der Bürste aus dem Reinigungszubehör.
	- Prüfen Sie den Dichtring und die Auflageflächen des Dichtrings sorgfältig auf Schäden (Schnitte, Kratzer, Risse, Einkerbungen u. ä.). Wenn der Dichtring oder die Auflageflächen beschädigt sind, müssen diese ausgewechselt oder repariert werden. Verwenden Sie das Unterwassergehäuse nicht, wenn der Dichtring oder die Auflageflächen des Dichtrings beschädigt sind. Ersatzdichtringe erhalten Sie bei autorisierten SeaLife-Händlern.
	- Stellen Sie sicher, dass der Dichtring fest in der Rille sitzt, bevor Sie das Gehäuse verschließen. Beim Einsetzen des Dichtrings darf dieser nicht gedreht werden. Befolgen Sie sorgfältig die Anweisungen zum Einsetzen und Herausnehmen des Dichtrings.
	- Wechseln Sie den Dichtring einmal pro Jahr aus. Verwenden Sie nur spezielle, für die DC1400 entwickelte SeaLife-Dichtringe.
	- Reinigen Sie das wasserdichte Gehäuse nach jedem Tauchgang sorgfältig mit Trinkwasser. Trocknen Sie das Gehäuse mit einem sauberen, weichen Tuch ab. Trocknen Sie die Kamera und das Gehäuse immer vollständig ab, bevor Sie sie zur Aufbewahrung weglegen.
- 5. Schließen Sie vorsichtig den Deckel und Riegel des Gehäuses.
	- Stellen Sie sicher, dass der Dichtring sorgfältig in der Rille sitzt, bevor Sie das Gehäuse verschließen.
	- Stellen Sie sicher, dass das Gehäuse sorgfältig verschlossen ist.
- 6. Achten Sie darauf, dass beim Öffnen kein Wasser oder Schmutz in das Gehäuse gerät.
	- Öffnen Sie das Gehäuse nicht in nassen oder feuchten Umgebungen. Es wird empfohlen, das Gehäuse nur in trockener, kühler Umgebungsluft wie in klimatisierten Räumen zu öffnen. So kann vermieden werden, dass Wasser oder Feuchtigkeit ins Gehäuse gelangt, was zum Beschlagen des Kunststoffs oder zu Schäden an der Kamera im Innern führen könnte.
- 7. Für hervorragende Unterwasserbilder benötigen Sie:
	- Klare Sicht, kontrollieren Sie Ihren Auftrieb, bevor Sie Fotos machen, gehen Sie so nah wie möglich an das Aufnahmeobjekt heran (ideal sind 0,6 bis 2 m).
	- Verwenden Sie den Digital Pro Flash (SL961 optionales Zubehör) von SeaLife, um die Farben zu verbessern und eine Rückstreuung zu reduzieren.
- 8. Bewahren Sie das Gehäuse bei Raumtemperatur an einem sauberen und trockenen Ort auf.
	- Legen Sie das Gehäuse nicht über einen längeren Zeitraum in direktes Sonnenlicht.
	- Bewahren Sie das Gehäuse nicht an Orten auf, bei denen die Temperaturen sehr hoch ansteigen können (z. B. im Kofferraum eines Autos).

#### **Wasserdichtes Gehäuse - Ansicht des geöffneten Gehäuses**

#### **Das Gehäuse wird mit einem Dichtring wasserdicht verschlossen.**

WICHTIG: Der Dichtring darf NICHT eingefettet werden.

**Setzen Sie hier das Moisture** 

**Muncher-Trockenmittel ein (SL911)**

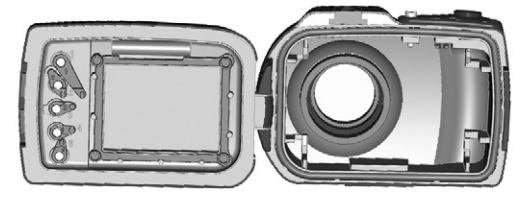

**Auflageflächen des Dichtrings Dichtring (Teil SL72017)**

Der Dichtring und die Kontaktflächen des Dichtrings müssen vor jedem Tauchgang entsprechend der Anleitung in diesem Benutzerhandbuch sorgfältig überprüft werden.

**Wenn der Dichtring ausgewechselt werden muss, wenden Sie sich an einen autorisierten SeaLife-Händler, oder bestellen Sie Ersatzdichtringe unter www.sealifepartsdirect.com (nur in den USA)**

## **Sicherstellen der Dichtheit**

Jedes SeaLife-Gehäuse wurde auf seine Qualität und Wasserdichtheit getestet. Damit das Gehäuse wasserdicht bleibt, müssen Sie sorgfältig den Zustand des Dichtrings prüfen und erhalten. Führen Sie diese wichtigen Pflegeanweisungen für den Dichtring aus. Wenn Sie diese Anweisungen nicht sorgfältig befolgen, kann das Gehäuse undicht werden, und Sie verlieren damit Ihre Garantieansprüche.

1. **Prüfen Sie vor jedem Tauchgang** den Dichtring und die Auflageflächen des Dichtrings sorgfältig auf Schäden (Schnitte, Kratzer, Risse, Einkerbungen u. Ä.). Gleiten Sie dazu mit dem Finger über den Dichtring und auf den Auflageflächen entlang, um mögliche Schäden zu erfühlen. Wenn der Dichtring oder die Auflageflächen beschädigt sind, müssen diese ausgewechselt oder repariert werden. Verwenden Sie das Unterwassergehäuse nicht, wenn der Dichtring oder die Auflageflächen des Dichtrings beschädigt sind. Ersatzdichtringe (SL72017) erhalten Sie bei autorisierten SeaLife-Händlern oder online unter www.sealifepartsdirect. com (nur in den USA).

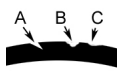

Prüfen Sie den Dichtring und wechseln Sie ihn ggf. aus: A=Schnitt, B=Riss, C=Einkerbung

2. Prüfen und reinigen **Sie vor jedem Tauchgang den Dichtring und die Auflageflächen des Dichtrings**. Entfernen Sie vor jeder Benutzung Sand, Haare und andere Fremdkörper. Reinigen Sie den Dichtring und die Auflageflächen des Dichtrings mit der Bürste aus dem Reinigungszubehör.

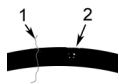

Prüfen und reinigen Sie den Dichtring und die Auflageflächen des Dichtrings. Entfernen Sie Haare (1) und Sand oder andere Fremdkörper (2). Reinigen Sie den Dichtring und die Auflageflächen des Dichtrings mit der Bürste aus dem Reinigungszubehör.

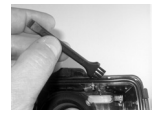

- 3. Stellen Sie sicher, dass der Dichtring fest in der Rille sitzt, bevor Sie das Gehäuse verschließen. Beim Einsetzen des Dichtrings darf dieser nicht gedreht werden. Eine Anleitung zum Einsetzen und Entfernen des Dichtrings finden Sie auf Seite 67.
- 4. Wechseln Sie den Dichtring einmal pro Jahr aus. Verwenden Sie nur spezielle, für die DC1400 entwickelte SeaLife-Dichtringe (Teil SL72017). Ersatzdichtringe erhalten Sie bei autorisierten SeaLife-Händlern oder online unter www.sealifepartsdirect.com (nur USA).

#### 5. **Nach jedem Tauchgang:**

- a. Legen Sie das Gehäuse ca. 15 Minuten lang in Trinkwasser. Die meisten Tauchbote verfügen über spezielle Trinkwassergefäße, die für Unterwasserfotoausrüstungen vorgesehen sind. Legen Sie die Kamera NICHT in Wasser, das für die restliche Tauchausrüstung vorgesehen ist, da hier Reinigungsmittel enthalten sein können, die schädlich für das Gehäuse sind.
- b. Drücken Sie während des Einweichens mehrmals auf alle Bedientasten, damit das Salzwasser und der Sand und Schmutz, der sich dort angesammelt hat, vollständig herausgelöst werden.
- c. Trocknen Sie das Gehäuse mit einem sauberen, weichen Tuch ab. Trocknen Sie die Kamera und das Gehäuse immer vollständig ab, bevor Sie sie zur Aufbewahrung weglegen.

## **Schneller Wasserdichtheitstest (bevor Sie ihren Tauchausflug beginnen)**

Legen Sie das verschlossene Gehäuse ohne Kamera etwa eine Stunde lang in kaltes Wasser. Legen Sie ein leichtes Gewicht auf das Gehäuse, damit es unter Wasser bleibt. Trocknen Sie das Gehäuse sorgfältig ab, öffnen Sie es, und prüfen Sie es auf undichte Stellen. Sollten undichte Stellen vorhanden sein, prüfen Sie sorgfältig den Dichtring, oder wechseln Sie den Dichtring wie oben beschrieben aus. Wiederholen Sie den oben beschriebenen Test. Wenn das Gehäuse weiterhin undicht ist, wenden Sie sich für eine Reparatur an den nächsten autorisierten SeaLife-Händler.

# **EINSETZEN UND ENTFERNEN DES DICHTRINGS**

So setzen Sie den Dichtring ein:

Wichtig: Dichtring und Rille müssen vor dem Einsetzen des Rings ganz sauber sein.

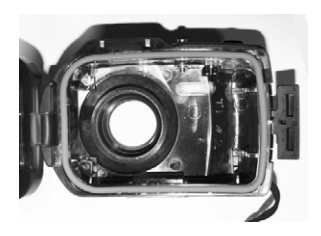

Schritt 1: Legen Sie den Dichtring über die Dichtringrille. Achten Sie darauf, dass der Ring nicht verdreht ist. Die abgerundeteren Ecken des Dichtrings müssen zur Scharnierseite des Gehäuses ausgerichtet sein.

Schritt 2: Drücken Sie den Dichtring in die Rille. Der Dichtring muss gleichmäßig in der Rille liegen.

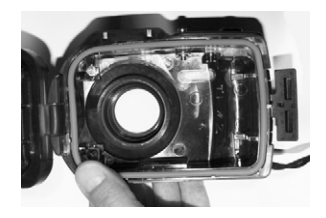

Schritt 3: Schließen Sie das Gehäuse vorsichtig, und prüfen Sie, ob der Dichtring vollständig in der Rille sitzt. Der Dichtring darf NICHT eingefettet werden.

So nehmen Sie den Dichtring heraus:

Schritt 1: Schieben Sie den Dichtring so zusammen, dass er sich aus der Rille löst.

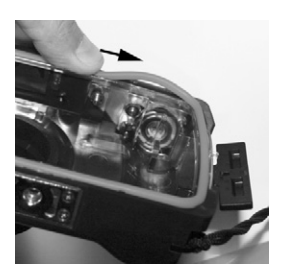

Schritt 2: Ziehen Sie den Dichtring vorsichtig aus der Rille heraus.

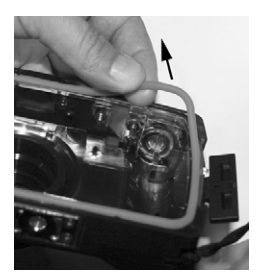

# **ÖFFNEN UND SCHLIESSEN DES WASSERDICHTEN GEHÄUSES**

Schritt 1: Drücken Sie auf den Riegel, um den Hebel zu öffnen.

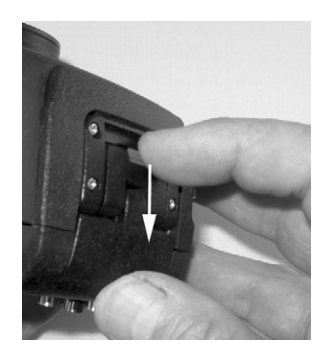

Schritt 2: Öffnen Sie den Hebel vollständig.

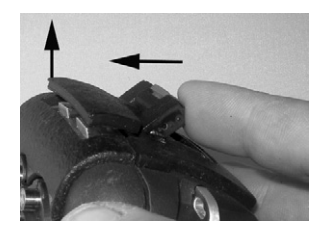

Schritt 3: Öffnen Sie das Gehäuse so, dass die Kamera nicht herausfallen kann.

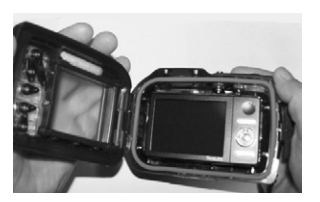

Schritt 4: Schließen Sie das Gehäuse, und drücken Sie den Hebel in das Gehäuse.

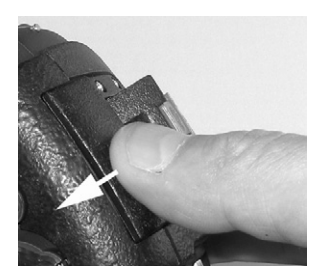

Schritt 5: Drücken Sie den Hebel so weit herunter, bis der Riegel einrastet.

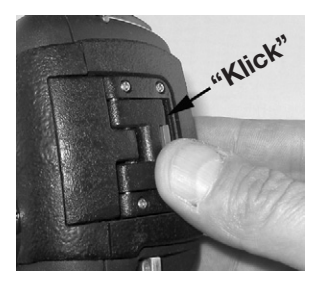

# **ANSCHLIESSEN DES OPTISCHEN FLASH LINK-KABELADAPTERS**

Der mitgelieferte Flash Link-Adapter (SL72052) verbindet das optische SeaLife Flash-Link-Kabel mit dem Kameragehäuse DC1400. Dieser Adapter wird nur benötigt, wenn Sie das externe SeaLife-Blitzzubehör verwenden. Optische Kabel (Teil SL962) und der Digital Pro-Blitz (SL961) sind als optionales Zubehör separat erhältlich. Weitere Informationen zu diesem Zubehör erhalten Sie von Ihrem SeaLife-Händler oder bei www.sealife-cameras.com.

- Schritt 1: Drücken Sie das optische Kabel in eine der Rillen, sodass es fest sitzt. Das Ende des Kabels muss zum Blitz der Kamera zeigen. Es darf aber nicht über den Adapter hinausreichen. Der Adapter hat zwei Rillen, sodass Sie bei Verwendung von zwei Blitzen ein weiteres Kabel befestigen können.
- Schritt 2: Befestigen Sie den Flash Link-Adapter um das Objektiv herum, und drücken Sie ihn fest. Am äußeren Rand des Adapters befinden sich zwei kleine Sicherungsmechanismen, die in das Kameragehäuse greifen müssen. Der Adapter muss am zurückgesetzten Blitzfenster ausgerichtet werden.

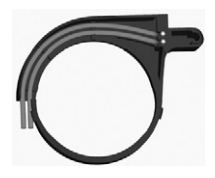

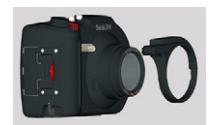

- Anschließen des optischen Flash Link-Kabeladapters >> **72 Anschließen des optischen Flash Link-Kabeladapters >>**
- Schritt 3: Wenn Sie das Kabel und den Adapter sorgfältig angeschlossen haben, führen Sie die Kabel unter dem Blitz entlang am Blitzarm hoch. Befestigen Sie die Kabel mit dem mitgelieferten Klettband am Blitzarm.

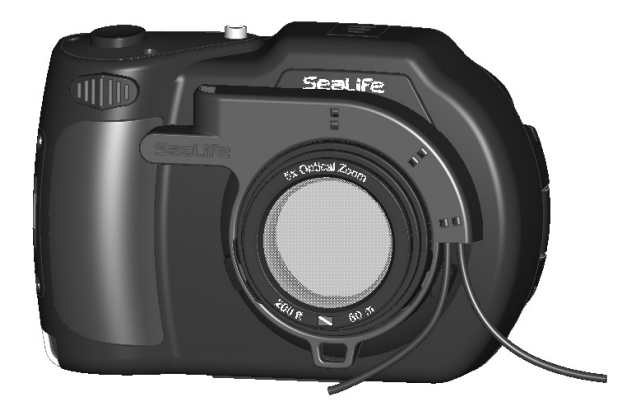

- **HINWEIS**
- Wenn Sie zwei Blitze benutzen, befestigen Sie das andere Kabel an der zweiten Öffnung, und führen Sie die obigen Anweisungen aus. Befestigen Sie das Kabel am Blitzarm mit Velcro®-Klettverschlüssen (mit
- dem Flash-Link-Kabel mitgeliefert). Weitere Informationen und Tipps zur Fehlerbehebung finden Sie im
- Benutzerhandbuch zum optischen Flash-Link-Kabel.
### **VORBEREITEN DES WASSERDICHTEN GEHÄUSES**

#### **Vorbereiten der Kamera**

- 1. Legen Sie den vollständig geladenen Akku in die Kamera.
- 2. Reinigen Sie das Kameraobjektiv mit einem trockenen, sauberen Baumwolltuch.
- 3. Entfernen Sie das Kameraband, da dieses beim Einsetzen der Kamera in das Gehäuse stören könnte.
- 4. Mit der Option Easy Set-Up (Schnellstart) im Aufnahmemenü werden Sie durch die passenden Kameraeinstellungen für Land- und Unterwasseraufnahmen geführt. Weitere Informationen finden Sie auf Seite 25.
- 5. Schalten Sie die Kamera manuell in den Meer- oder Schnorchel-Modus (wenn Sie keinen externen Blitz verwenden) oder in den externen Blitzmodus (wenn Sie den externen Blitz verwenden). Eine ausführliche Beschreibung, wie die Kamera in den Meer- oder Schnorchel-Modus oder in den externen Blitzmodus geschaltet wird, finden Sie auf Seite 31.

#### **Vorbereiten des Gehäuses**

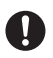

*Die Kamera sollte in einem kühlen, klimatisierten Raum in das Gehäuse gelegt werden, damit keine feuchte Luft dort eingeschlossen wird, die sich unter Wasser auf der Innenwand niederschlagen kann.*

- 1. Öffnen Sie das Gehäuse, indem Sie auf den Riegel drücken und den Hebel anheben. Öffnen Sie den Deckel nicht zu weit, da sonst das Scharnier beschädigt werden könnte.
- 2. Prüfen Sie den Dichtring auf Schäden, und stellen Sie sicher, dass er fest in der Rille liegt. Wenn der Dichtring beschädigt ist, muss er ausgewechselt werden. Wenden Sie sich an einen autorisierten SeaLife-Händler.
- 3. Reinigen Sie den Glasobjektivanschluss des Gehäuses mit einem trockenen, sauberen Baumwolltuch. Es wird empfohlen, auf der Innenseite des Objektivanschlusses eine Antibeschlaglösung aufzutragen.
- 4. Legen Sie die Kamera vorsichtig in das Gehäuse. Stellen Sie sicher, dass die Kamera sauber und trocken ist.
- 5. Legen Sie eine Moisture Muncher-Trockenmittelkapsel (Teil SL911) in das vorgesehene Fach im Gehäuse. Während der Luftentfeuchter die Feuchtigkeit absorbiert, wechselt er die Farbe von Blau zu Rosa. Wechseln Sie die Kapsel aus, wenn sie leicht rosafarben ist.

6. Reinigen Sie den Dichtring und die Auflageflächen des Dichtrings mit dem Pinsel aus dem Reinigungszubehör. Der Dichtring muss beim Verschließen des Gehäuses vollständig trocken sein.

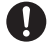

*Auf dem Dichtring dürfen sich keine Haare, Sand und anderen Fremdkörper befinden.*

- 7. Es dürfen keine Wassertropfen in das Gehäuse gelangen. Dieses kann sich später im Innern niederschlagen.
- 8. Schließen Sie das Gehäuse sorgfältig. Achten Sie darauf, dass nichts den Verschluss behindert. Drücken Sie den Deckel fest auf das Gehäuse.
- 9. Schließen Sie den Riegel. Prüfen Sie ob das Gehäuse gut verschlossen ist, und dass nichts im Verschluss liegt. Das Gehäuse ist undicht, wenn der Deckel nicht gleichmäßig verschlossen ist. Eine kleine gleichmäßige Lücke zwischen dem Deckel und dem Unterteil ist normal.
- 10. Legen Sie das Gehäuse nicht über einen längeren Zeitraum in direktes Sonnenlicht. Das kann zu Niederschlag im Innern führen.

#### **Prüfen der Kamera und des Gehäuses**

- 1. Schalten Sie die Kamera ein, indem Sie auf die kleine Ein/Aus-Taste auf dem Gehäuse drücken.
- 2. Drücken Sie auf den großen Auslöser, um ein Testfoto zu machen.
- 3. Die Tasten sollten sich leicht bedienen lassen und dann sofort wieder in ihre alte Position gleiten. Beim Drücken der Tasten ist ein leichter Widerstand normal. Wenn die Tasten nicht wieder in ihre Normalposition zurückgleiten, tauchen Sie das verschlossene Gehäuse einige Minuten lang in sauberes Trinkwasser, und drücken Sie mehrmals auf die Tasten.
- 4. Drücken Sie zum Ausschalten der Kamera auf die Ein/Aus-Taste. Um Strom zu sparen, wird empfohlen, die Kamera nur dann einzuschalten, wenn Sie sie wirklich benutzen möchten.

#### **Vor dem Eintauchen ins Wasser**

- 1. Bei den meisten Tauchausflügen werden Wasserbehälter für Unterwasserkameras zur Verfügung gestellt. Verwenden Sie diese, um die Kamera vor dem Tauchgang auf Dichtheit zu prüfen.
- 2. Halten Sie das Gehäuse 15 Sekunden lang mit dem Objektiv nach oben unter Wasser. Nehmen Sie das Gehäuse mit dem Objektiv nach oben heraus, und prüfen Sie, ob sich auf dem LCD-Monitor Wassertropfen abgesetzt haben.
- 3. Wenn Sie keine undichten Stellen feststellen können, wiederholen Sie Schritt 2, aber halten Sie die Kamera ca. 2 Minuten lang unter Wasser, und prüfen Sie sie erneut.
- 4. Wenn Sie undichte Stellen feststellen, trocknen Sie vorsichtig das Gehäuse, öffnen Sie es, und prüfen Sie den Dichtring entsprechend der Anleitung auf Seite 62.

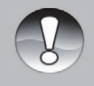

 Wenn kein Wasserbehälter zur Verfügung steht, führen Sie den oben beschriebenen Test unmittelbar nach dem Eintauchen ins Wasser aus.

**HINWEIS**

## **BENUTZEN UND REINIGEN DES UNTERWASSERGEHÄUSES UND DER KAMERA**

#### **Eintauchen mit dem Gehäuse**

Wichtig: Am wichtigsten sind immer die Regeln für die Tauchsicherheit.

- 1. Springen Sie nicht mit der Kamera in Ihren Händen ins Wasser. Gehen Sie zuerst ins Wasser, und lassen Sie sich dann die Kamera reichen.
- 2. Tipps zum Fotografieren finden Sie auf Seite 77 unter **"Großartige Unterwasserfotos einfach gemacht"**, oder besuchen Sie die Online-Anleitung für Unterwasserfotografie die SeaLife-Website www.sealife-cameras.com.

#### **Nach dem Tauchgang**

- 1. Reichen Sie einer zweiten Person die Kamera, und steigen Sie dann erst selbst aus dem Wasser.
- 2. Legen Sie das Gehäuse in ein Gefäß mit Trinkwasser, das auf den meisten Tauchbooten dafür vorgesehen ist. Drücken Sie mehrere Male auf jede Taste, um das gesamte Salzwasser herauszulösen, das sich unter den Tasten gesammelt hat. Dadurch wird das Salzwasser entfernt, bevor es auf dem Gehäuse und Dichtring antrocknen kann. Lassen Sie niemals Wasser auf dem Gehäuse trocknen. Salzkristalle können den Dichtring und das Objektiv beschädigen und Feuchtigkeit anziehen. Trocknen Sie dann das Gehäuse mit einem sauberen weichen Tuch trocken.
- 3. Legen Sie das Gehäuse nicht in direktes Sonnenlicht sondern bewahren Sie es an einem schattigen Ort unter einem trockenen Handtuch auf.
- 4. Es wird nicht empfohlen, die Kamera schon auf dem Boot aus dem Gehäuse zu nehmen. Wenn feuchte Luft in das Gehäuse gelangt, kann sich die Feuchtigkeit im Innern niederschlagen.
- 5. Wenn Sie das Gehäuse auf dem Tauchboot öffnen müssen, achten Sie darauf, dass es vorher sorgfältig abgetrocknet wurde. Achten Sie darauf, dass kein Wasser in das Gehäuse oder in die Kamera gelangt.

#### **Reinigen des Gehäuses**

- 1. Bevor das Gehäuse geöffnet wird, muss es sorgfältig mit Trinkwasser gereinigt werden.
- 2. Wenn Sie das Gehäuse öffnen, muss alles einschließlich Ihrer Hände vollständig trocken sein. Legen Sie sich ein trockenes Tuch bereit.
- 3. Wenn Sie das Gehäuse geöffnet haben, reinigen Sie die Kamera, den Dichtring und das gesamte Innere und Äußere des Gehäuses mit einem trockenen Baumwolltuch.

#### **Vorbereiten des Gehäuses für die Aufbewahrung**

- 1. Bevor Sie das Gehäuse und die Kamera weglegen, müssen sie den Akku und die Speicherkarte herausnehmen. Das Gehäuse und das gesamte Zubehör muss vollständig trocken sein.
- 2. Legen Sie die Kamera oder das Gehäuse nicht in direktes Sonnenlicht oder in eine feuchte Umgebung.

## **GROSSARTIGE UNTERWASSERFOTOS EINFACH GEMACHT**

Unterwasserfotos sind etwas ganz anderes als Landfotos. Hier erhalten Sie einige der wichtigsten Tipps für großartige Unterwasserfotos:

#### **1. Kristallklares Wasser.**

Kristallklares Wasser sind sehr wichtig, um gute Unterwasserfotos zu machen. Schwebepartikel z. B. von Algen können die Sicht verschlechtern. Wirbeln Sie mit Ihren Flossen keinen Sand auf. Diese Schwebepartikel verursachen kleine Punkte auf Ihren Aufnahmen, die auch "Rückstreuung" genannt werden. Begrenzen Sie die Entfernung immer auf 1/10 der Sichtweite. Wenn die Sichtweite z. B. 18 m beträgt, sollte die Entfernung nicht mehr als 1,8 m betragen. Die "Rückstreuung" wird vermieden, wenn Sie den SeaLife Digital Pro-Blitz verwenden. Wenn Sie nicht den externen Blitz verwenden, lassen Sie den Blitz der Kamera AUS.

#### **2. Bleiben Sie innerhalb der idealen Entfernung von 60 bis 180 cm.**

Die ideale Entfernung liegt zwischen 60 und 180 cm. Dann erhalten Sie detailreiche, farbenprächtige Fotos. Denken Sie daran, dass das Licht unter Wasser nicht weit leuchtet, sodass die Bilder farbenfroher werden, je näher Sie sich am Aufnahmeobjekt befinden. Beste Ergebnisse erzielen Sie mit dem optionalen externen Blitz SeaLife Digital Pro (Teil SL961).

#### **3. Bewegen Sie sich ruhig und kontrollieren Sie Ihren Auftrieb, bevor Sie fotografieren.**

Es ist sehr schwer, gute Fotos zu machen, wenn man sich bewegt. Sehen Sie sich nach Aufnahmeobjekten um. Positionieren Sie sich zunächst in einem günstigen Winkel und neutralisieren Sie Ihren Auftrieb. Arrangieren Sie das Aufnahmeobjekt auf dem LCD-Monitor, prüfen Sie die Entfernung, und halten Sie die Kamera ruhig. Bleiben Sie ruhig und seien Sie geduldig: Manchmal muss man eine Weile warten, bis die erschrockenen Fische wieder zurück kommen. Jagen Sie nicht hinter den Fischen her, sie kommen zu Ihnen.

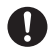

*Neutralisieren Sie immer erst Ihren Auftrieb, bevor Sie fotografieren, und beachten Sie alle -Tauchregeln.*

#### **4. Machen Sie mehrere Aufnahmen desselben Aufnahmeobjekts. Unbrauchbare Fotos können Sie später löschen.**

Da Sie mit Digitalkameras die Fotos später ansehen und löschen können, ist es sinnvoll, mehrere Fotos eines Aufnahmeobjekts zu machen. Das ist die beste Art zu lernen, gute Unterwasserfotos zu machen.

#### **5. Verwenden Sie das SeaLife-Blitzzubehör, um die Farben und das Licht zu verbessern.**

Wasser filtert das Licht und rote und gelbe Farbtöne heraus, sodass die Bilder dunkler und blauer werden. Mit der Tauch- und Schnorchel-Modus der SeaLife-Kamera DC1400 können die Farben korrigiert werden, was aber je nach verfügbarem Sonnenlicht und Sichtweite nur bis zu einer Tiefe von ca. 15 m/50 ft möglich ist. Am besten können fehlende Farben mit künstlichem Licht ausgeglichen werden, etwa vom SeaLife Digital Pro-Blitz. Der Blitz lässt sich ganz einfach am Gehäuse befestigen. Mit dem flexiblen Arm können Sie den Blitz direkt auf das Aufnahmeobjekt richten. Auch zwei Blitze können installiert werden, sodass die Aufnahmen gleichmäßig beleuchtet und schattenfrei sind. Dieses System blockiert den internen Blitz und vermeidet Lichtstreuung. Durch die flexiblen Arme kann der Blitz schnell eingestellt werden.

#### **6. Aktualisierte Tipps und Hinweise finden Sie auf der Website von SeaLife.**

Alle Aktualisierungen des Benutzerhandbuchs und zusätzliche Tipps finden Sie auf der SeaLife-Website unter www.sealife-cameras.com.

#### **7. Informationen zu Kursen für Unterwasserfotografie erhalten Sie von Ihrem SeaLife-Händler.**

Die meisten SeaLife-Händler bieten Kurse für Unterwasserfotografie an, die sowohl praktische Übungen als auch theoretische Tipps und Hinweise für Unterwasserfotografie umfassen.

## **FEHLERBEHEBUNG**

Bevor Sie die Kamera für eine Reparatur einschicken, sollten Sie sich die folgenden Probleme und Lösungsvorschläge durchlesen. Alle Updates finden Sie auf der SeaLife-Website unter www.sealife-cameras.com. Sie befinden sich im Abschnitt "Technische Updates". Wenn Ihr Problem dennoch nicht gelöst werden kann, wenden Sie sich an Ihren SeaLife-Händler.

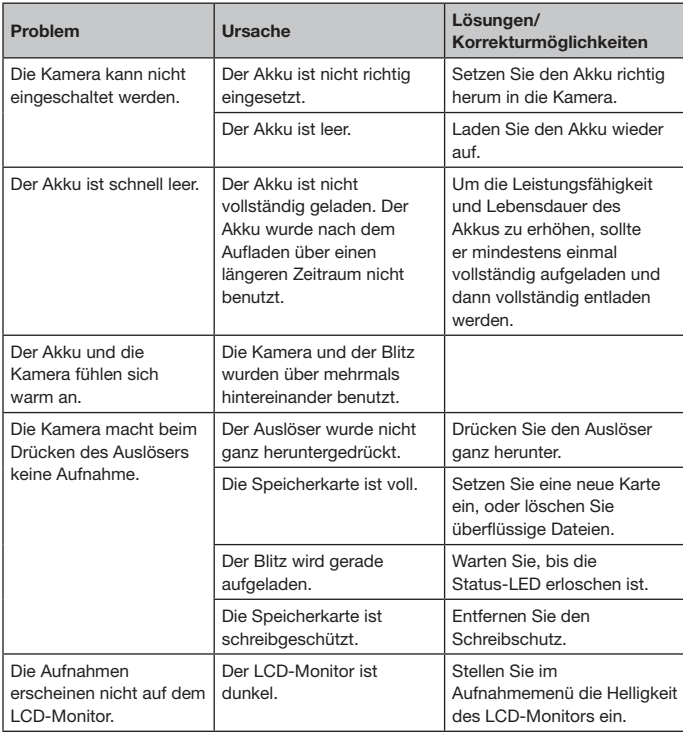

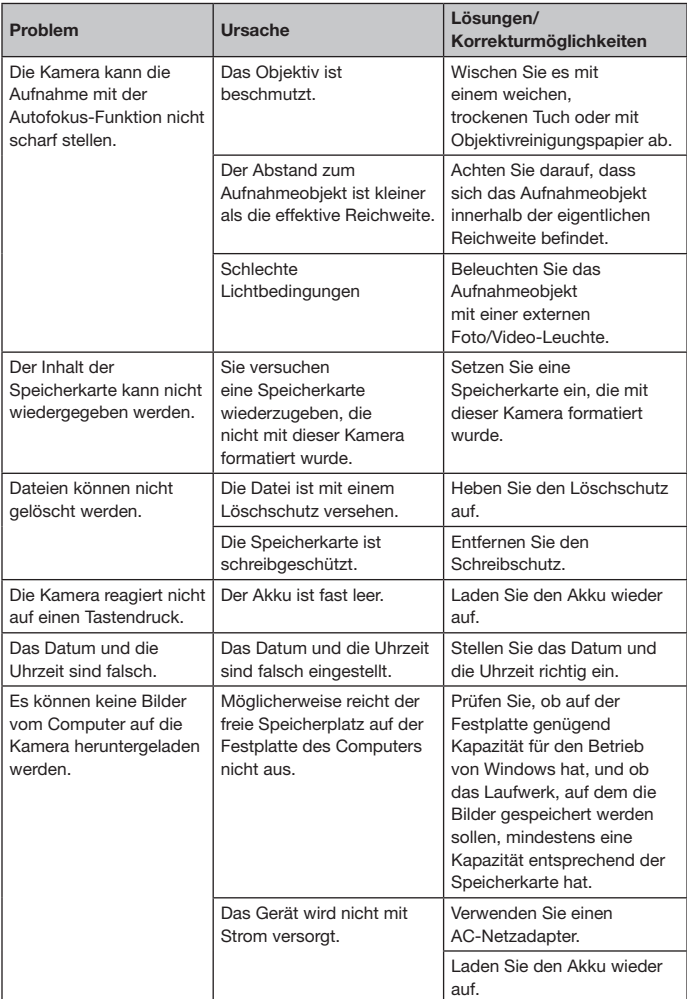

### **Fehlerbehebung für Unterwasserfotografie**

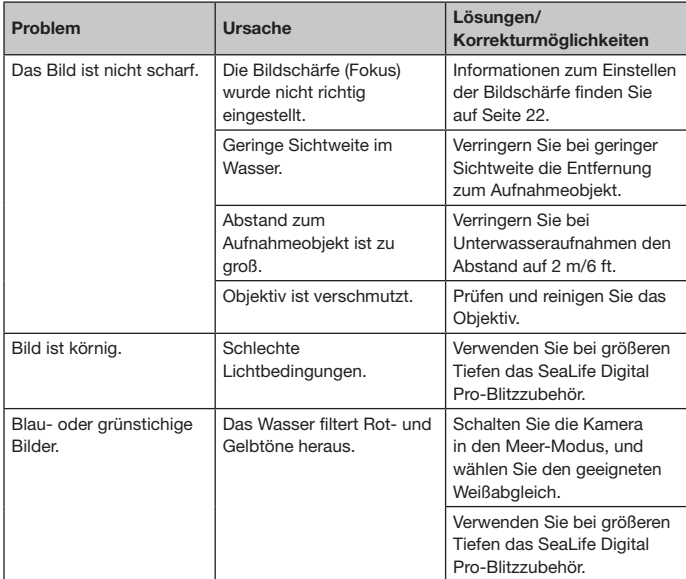

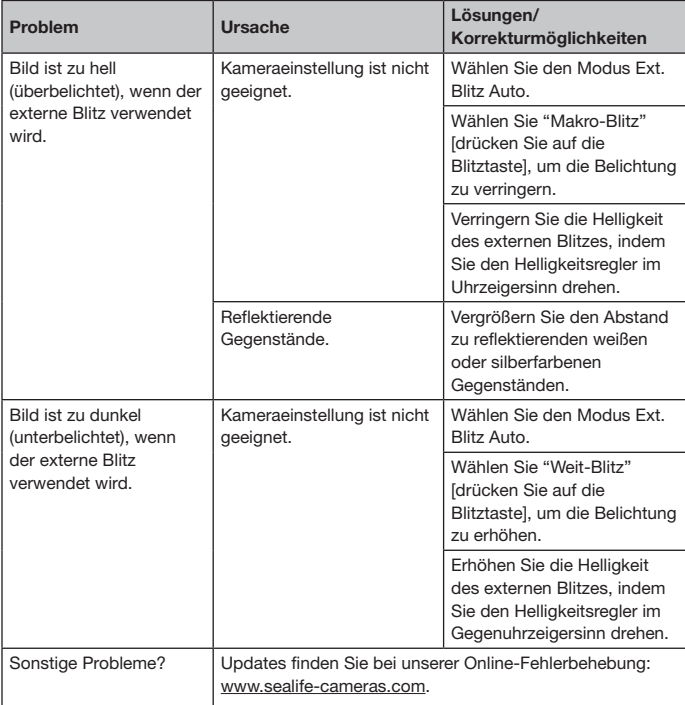

# **GEHÄUSESPEZIFIKATIONEN**

#### **Unterwassergehäuse:**

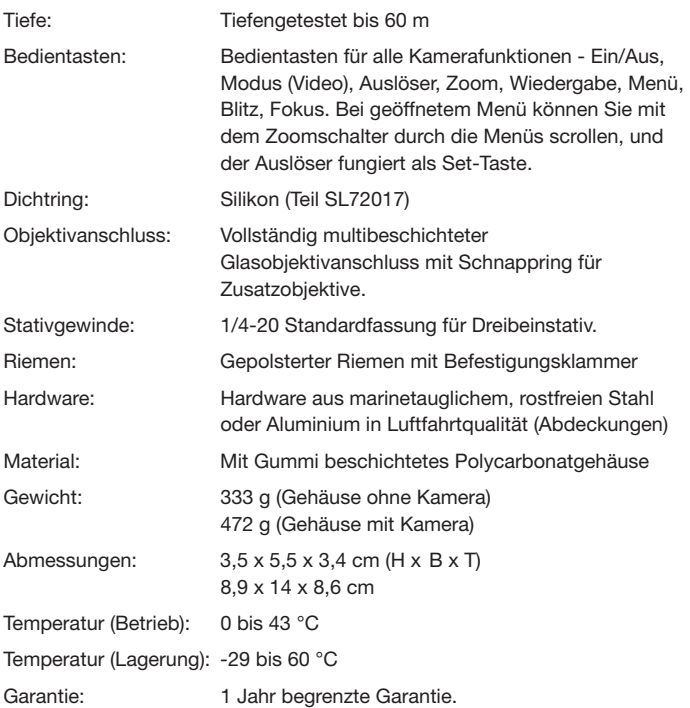

Änderungen der Spezifikationen bleiben vorbehalten und bedürfen keiner Ankündigung

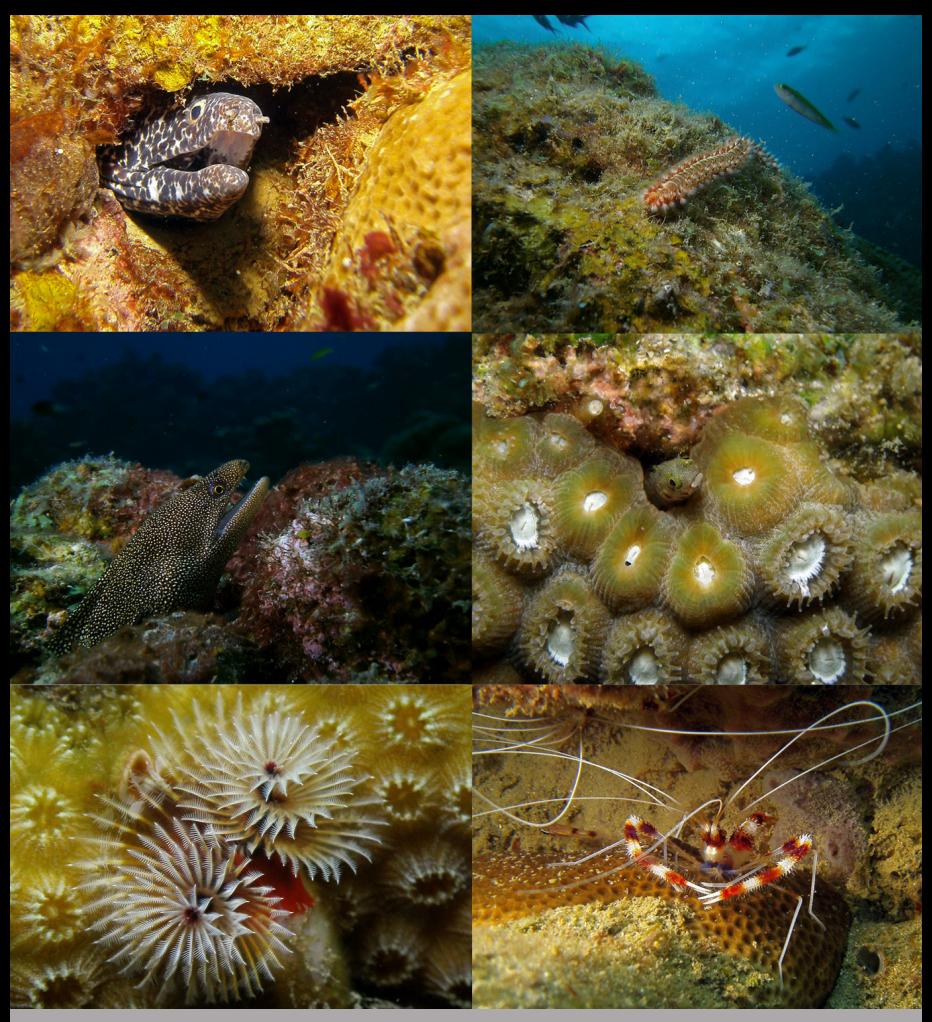

SL72025 August 2011

In Anse Chastanet, St. Lucia, mit dem SeaLife DC1400 Pro-Blitz aufgenommene Fotos